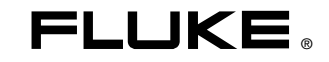

# **287/289**  True-rms Digital Multimeters

用户手册

June 2007, Rev. 2, 3/089 (Simplified Chinese) © 2007, 2008, 2009 Fluke Corporation. All rights reserved. Specifications subject to change without notice. All product names are trademarks of their respective companies.

终生有限保证

Fluke 保<sub>证每.</sub>一台 Fluke 20、70、80、170、180 和 280 系列的 DMM,其用料和做工都是终生毫无瑕疵的。此处所 谓的 "终生 "是指 Fluke 终止制造本产品后七年,但本项保证期应自产品购买日起至少十年内有效。本项保证不 包 括保 险丝、可弃置的电池以及因疏忽、误用、污染、改变、意外或非正常状况下的使用或处理所造成的损坏 (包 括 使用产品规范以外的测量所引起的故障或机械部件的正常损耗)。本项保证仅适用于原购买者并且不 得转让。 自购买日起十年内,本保证也包括 LCD。十年以后直到仪表的终生,Fluke 将以收费的方式更换 DMM 的 LCD (根 据 当时该组件的成本价格收取费用)。

欲建立原购买者与购买日期的根据,请填妥并寄回产品所附上的注册登记卡,或在 <u><http://www.fluke.com></u> 上注册产 品。对于从 Fluke 授权销售处以适当的国际价格所购买而损坏的产品,Fluke 可选择免费修理、更换或以原购买价 退款的方式<sub>处</sub>理该产品。若产品是从一个国家<sub>购买</sub>却被送到其它地区修理,Fluke 保留收取修理/更<sub>换</sub>零件的<sub>进</sub>口费 用的权利。

如果发现产品损坏,请和最靠近您的 Fluke 授权服务中心联络以取得同意退回产品的信息,然后请把产品寄到该服 务中心。请说明遭遇到困难的地方,并预付邮资和保险费(目的地离岸价格)。Fluke 不<sub>负责产</sub>品在运输 上的 损 坏。对保修产品的修理或更换,Fluke 将负责回邮的运输费用。对非保修产品的修理,Fluke 会对修理费用 作出估 价并取得您的同意以后才进行修理,修理后 Fluke 将向您收取修理和回邮的运输费用。

本项保证是您仅有的补偿。除此以外,没有任何其它明示或默示的保证(包括保证某一特殊目的的适应性)。 凡因任何原因或原理而引起的特别、间接、附带或继起的损坏或损失(包括数据的损失),FLUKE 也一概不予 负 责。授权的代理商无权代表 Fluke 延长本项 保证。由于某些州不允许对默示保证及附带或继起的损坏有所限 制, 本保证的限制或许不适 用于您。 若本保证的任何条款被法庭或其它具有司法管辖权的决定者裁定为不 适用或不可 执行时,时项裁定将不得影响其它条款的有效性或执行性。

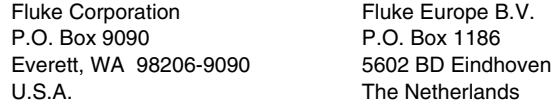

5/07

目录

## 标题

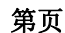

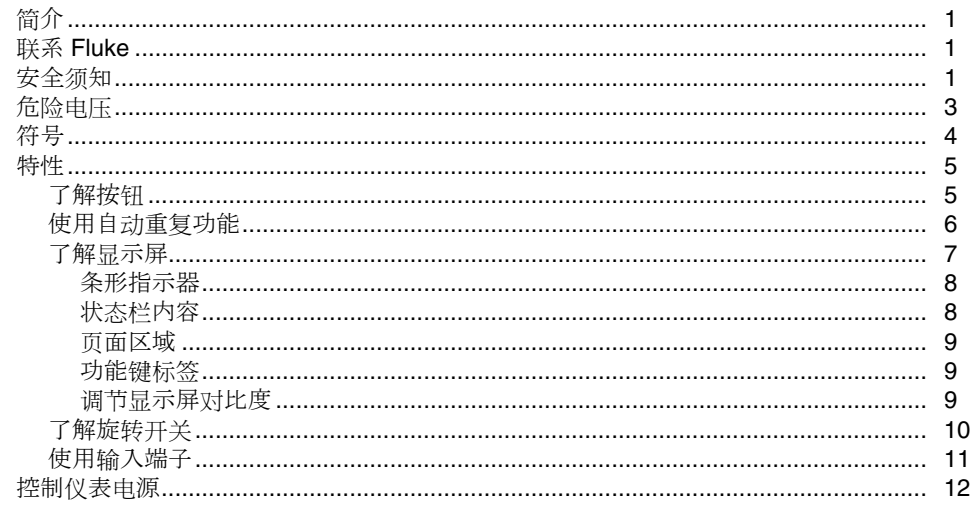

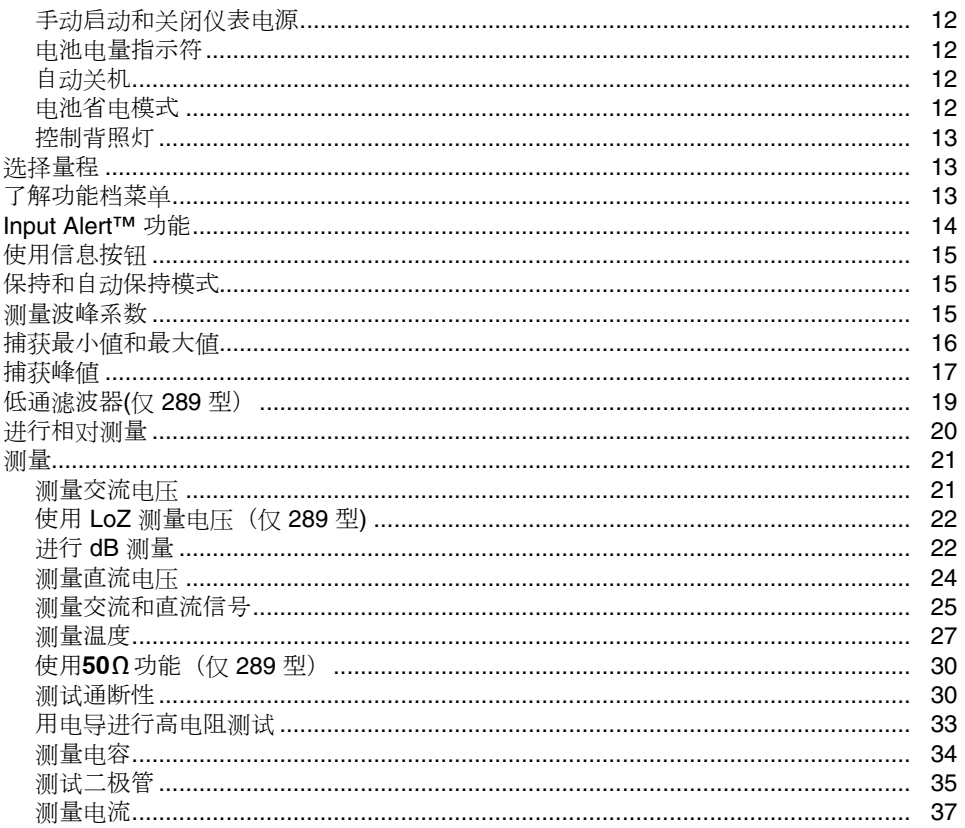

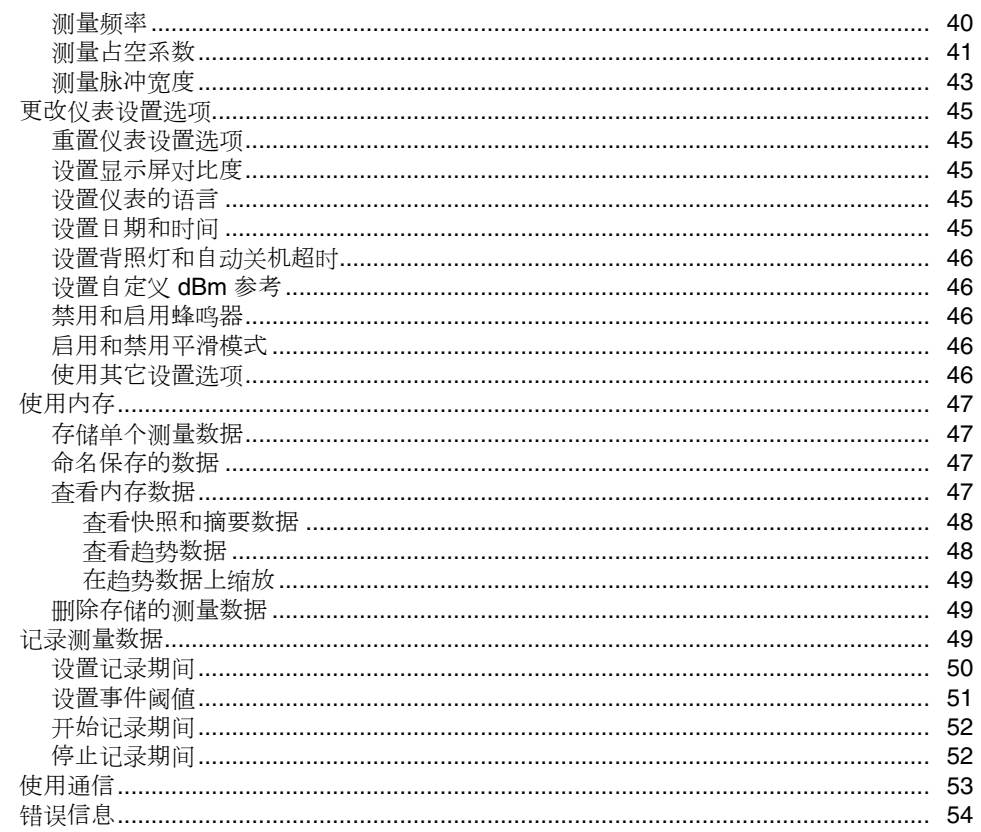

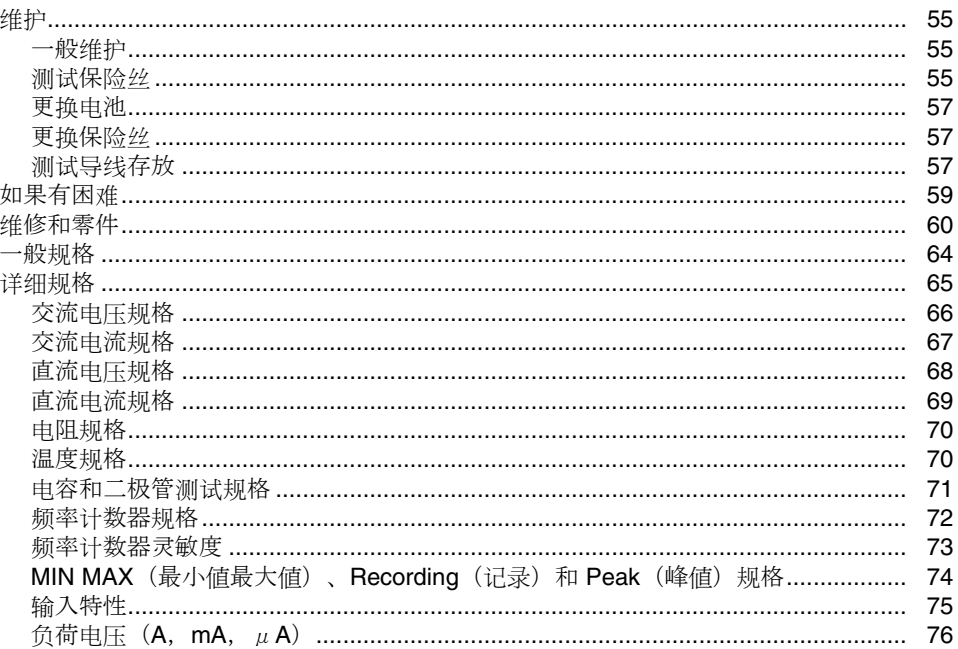

表目录

## 表

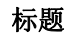

## 第页

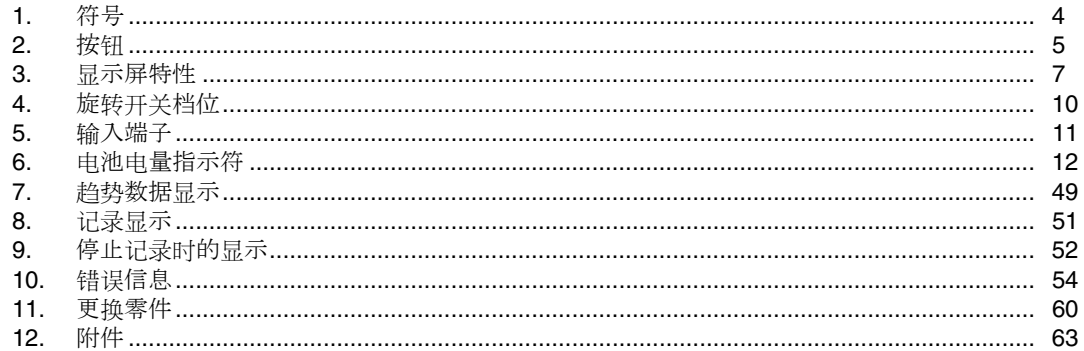

图目录

## 标题

图

## 第页

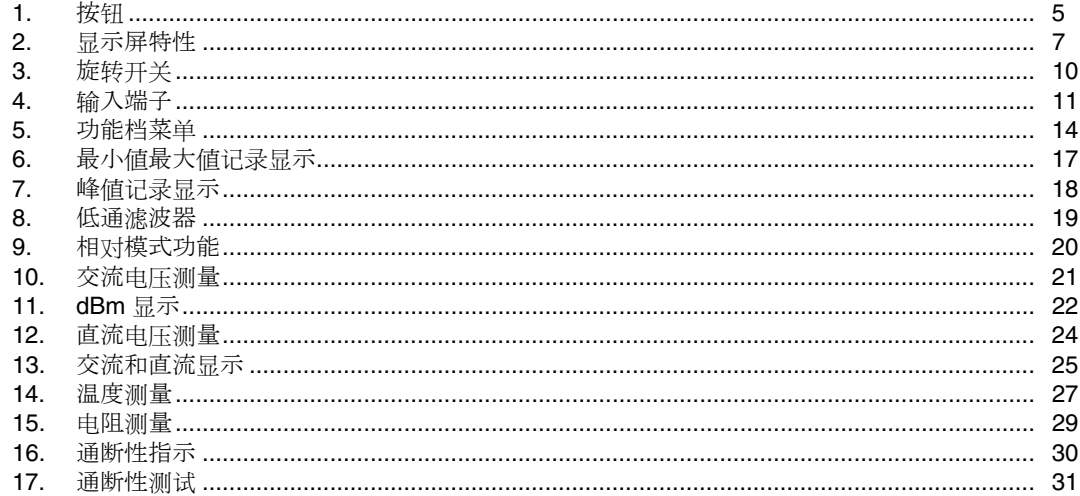

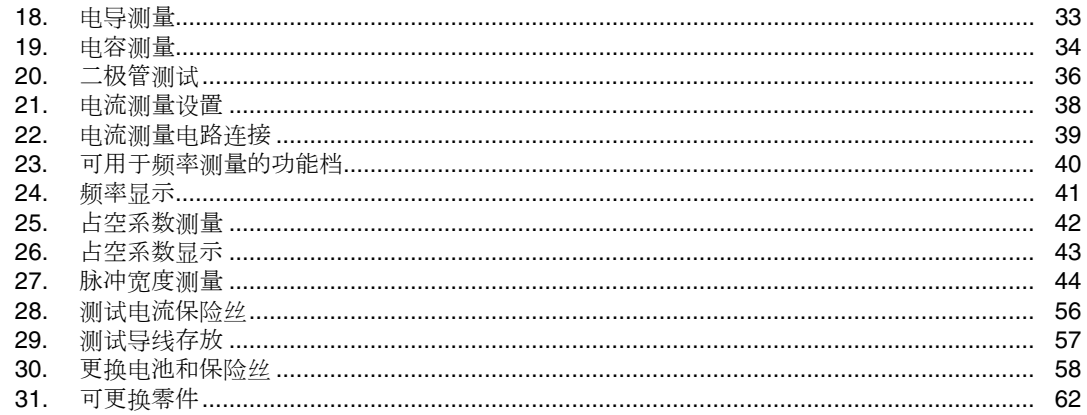

<span id="page-9-0"></span>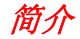

### XW警告

#### 使用本仪表前,请先阅读"安全须知"。

本手册中的描述和说明适用于 289 型和 287 型真有效值数字万用 表(以下简称 "仪表")。所有图示均以 289 型为例。

安全须知

此仪表符合以下标准:

- ANSI/ISA 82.02.01 (61010-1) 2004
- UL 61010B (2003)
- CAN/CSA-C22.2 编号 61010-1-04
- IEC/EN 61010-1,第二版,污染等级 2
- EMC EN 61326-1
- 1000 伏(V)第三类测量标准(CAT III), 污染等级 2
- 600 伏 (V) 第四类测量标准(CAT IV), 污染等级 2

在本手册中,警告表示可能会导致人身伤害或死亡的危险情况或 行为。小心表示可能造成仪表或被测设备损坏,或导致数据永久 丢失的情况或行为。

## XW 警告

为避免触电或人身伤害,请遵循以下指南进行操作:

- 必须按照本手册的规定使用,否则仪表提供的保护 措施可能会失效。
- 切勿使用已损坏的仪表。使用仪表之前,请检查仪 表的外壳,检查是否有裂纹或缺少塑胶件,特别注 意接头周围的绝缘。
- 使用仪表之前,请确定电池盖已经闭合并且扣紧。
- 打开电池盖之前,请先取下仪表上的测试导线。
- 检查测试导线的绝缘是否损坏或导线金属是否裸露 在外。检查测试导线是否导通。若导线有损坏,请 更换以后再使用仪表。
- 端子或任何一个端子与接地点之间施加的电压不能 超过仪表上标示的额定值。
- 在外盖取下或机壳打开时,请勿使用仪表。
- 对 **30 V** 交流(有效值),**42 V** 交流(峰值)或 **60 V** 直流以上的电压,应格外小心,这类电压有造 成触电的危险。
- 必须使用本手册指定的替换保险丝。
- 测量时,必须使用正确的端子、功能档和量程档。
- 不要单独工作。
- 测量电流时,应先切断电路的电源,再把仪表连接 到电路上。记住:仪表必须和电路串联。
- 在电气连接时,先连接公共测试导线,然后才连接 主测试导线; 拆线时, 先拆除主测试导线, 然后再 拆除公共测试导线。
- 若仪表工作失常,请勿使用。仪表的保护措施可能 已经失效。若有疑问,应将仪表送修。
- 切勿在有爆炸性的气体、蒸汽或灰尘附近使用仪 表。
- 必须使用 **1.5 V AA** 型电池给仪表供电,并且要注 意正确安装电池。
- 维修仪表时,必须使用指定的零件。
- 使用探针时,手指应握在在探针护指装置的后面。
- 不要用低通滤波器选项来验证是否存在危险电压, 可能会存在超过指示值的电压。首先,在未连接滤 波器的情况下测量电压,以检测是否存在危险电 压。然后再选择滤波器功能。
- 只能使用额定电压、类别和额定电流与仪表相同的 测试导线以及经过安全认证机构核准的测试导线。
- <span id="page-11-0"></span>• 在危险区域作业时,应遵照地方或国家机构的要 求,使用适当的保护设备。
- 在危险场所作业时,应遵守地方和国家安全法规的 要求。

### W小心

为避免损坏仪表或被测试设备,请遵照以下指南进行操 作:

• 测试电阻、通断性、二极管或电容器之前,应先切 断电路的电源并把所有高压电容器放电。

- 测量时,必须使用正确的端子、功能档和量程档。
- 当启动仪表或向仪表的输入插孔施加信号时,请勿 取下电池。
- 测量电流之前,应先检查仪表的保险丝。(请参阅 随附光盘上的用户手册中的"测试保险丝")。
- 切勿使用 **LoZ** 模式在可能会被本模式的低阻抗 **(**≈**3 k**Ω**)**损坏的电路中测量电压。(仅 **289** 型)

## 危险电压

当仪表检测到大于或等于 ≥30 V 或电压过载(OL)时, 会显示 号,作为存在潜在危险电压的警告。

## <span id="page-12-0"></span>符号

表 1 列出并描述仪表上和本手册中所用的符号。

表 **1.**符号

| 符号                                                            | 说明                                                                                        | 符号                              | 描述                                                                            |
|---------------------------------------------------------------|-------------------------------------------------------------------------------------------|---------------------------------|-------------------------------------------------------------------------------|
| $\tilde{\phantom{a}}$                                         | AC (交流电流或电压)                                                                              |                                 | 保险丝                                                                           |
| =                                                             | DC (直流电流或电压)                                                                              | 问                               | 双重绝缘                                                                          |
| $\sqrt{4}$                                                    | 危险电压                                                                                      | Δ                               | 重要信息, 请参阅手册                                                                   |
| $\blacksquare$                                                | 电池 (出现在显示屏上时表示电池电量不足)                                                                     | ≐                               | 接地                                                                            |
| )))                                                           | 通断性测试或通断报警音                                                                               | Œ                               | 符合加拿大和美国的相关标准                                                                 |
| $\epsilon$                                                    | 符合欧盟(European Union)指令                                                                    | $\mathbf{C}_{N10140}$<br>N10140 | 符合澳洲的相关标准                                                                     |
| $\underbrace{(\mathbf{U})}_{\substack{\text{LISTED}\ 950 Z}}$ | 产品符合 UL 安全标准                                                                              | $\circledcirc$                  | 经 TÜV Product Services 审查及认可                                                  |
| <b>CAT</b><br>Ш                                               | IEC 测量类别 III - CAT III (第三类) 设备的设计能<br>使设备承受固定安装设备内, 如配电盘、馈线和短<br>分支电路及大型建筑中的防雷设施产生的瞬态高压。 | <b>CAT IV</b>                   | IEC 测量类别 IV - CAT IV (第四类) 设备的设计能使<br>设备承受一级电源等级, 如电表或高空线路或电下线路<br>设施产生的瞬态电压。 |
| 圆                                                             | 请勿将本品作为未分类的城市废弃物处理。请访问<br>Fluke 网站了解回收信息。                                                 |                                 |                                                                               |

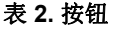

## <span id="page-13-0"></span>特性

表 2 至 5 简述了仪表的特性。

### 了解按钮

仪表上的 14 个按钮用于激活可扩充用旋转开关选定的功能的特性 、浏览菜单或控制仪表电路的电源。图 1 中所示的按钮于表 2 中 作了说明。

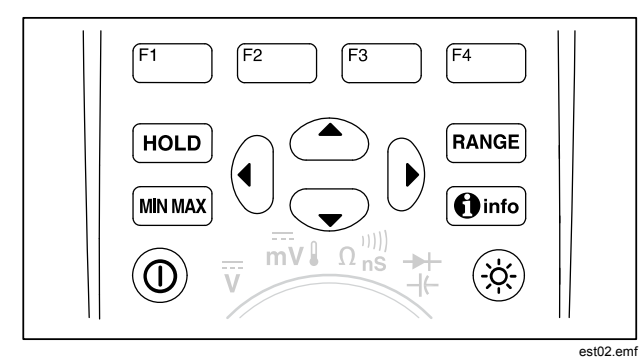

图 **1.** 按钮

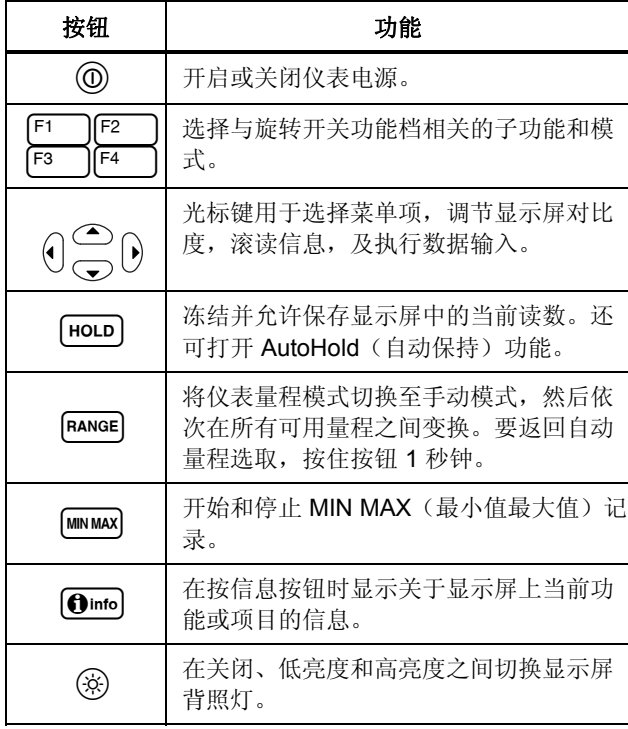

## <span id="page-14-0"></span>使用自动重复功能

对于一些菜单选择,按住功能键或光标键可连续变换(向前翻动) 选择内容,直到放开按钮。通常每按一下按钮,选择内容将改变 一次。在进行某些选择时,如果按住按钮二到三秒钟,选择内容 将加速变换。这在滚读一个选择列表,例如已保存测量值列表 时,特别有用。

## <span id="page-15-0"></span>了解显示屏

表 2 及下面各部分对图 3 中所示的特性作了描述

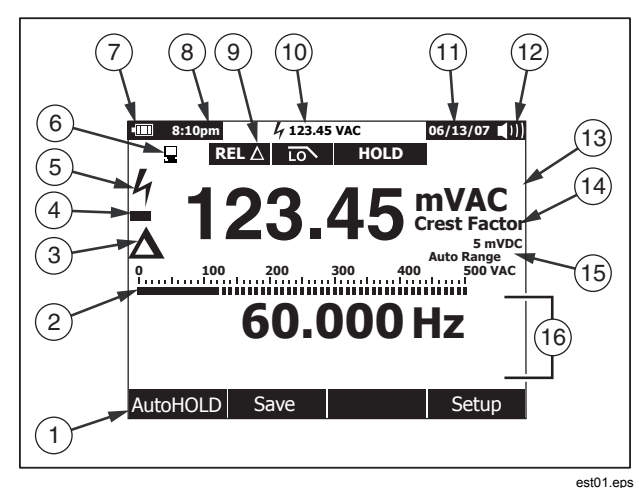

图 **2.** 显示屏特性

## 表 **3.** 显示屏特性

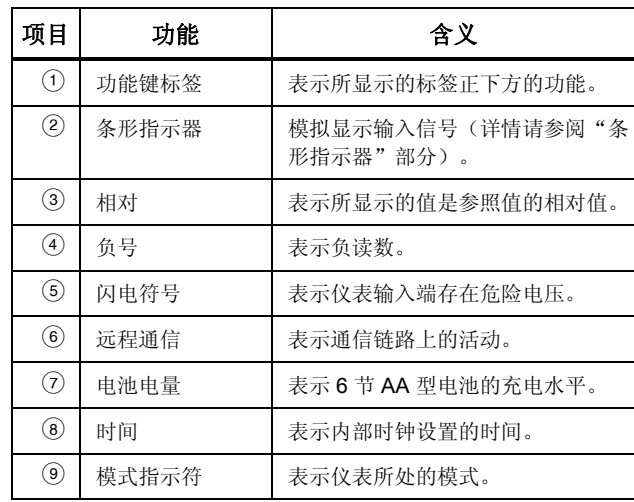

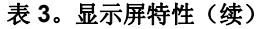

<span id="page-16-0"></span>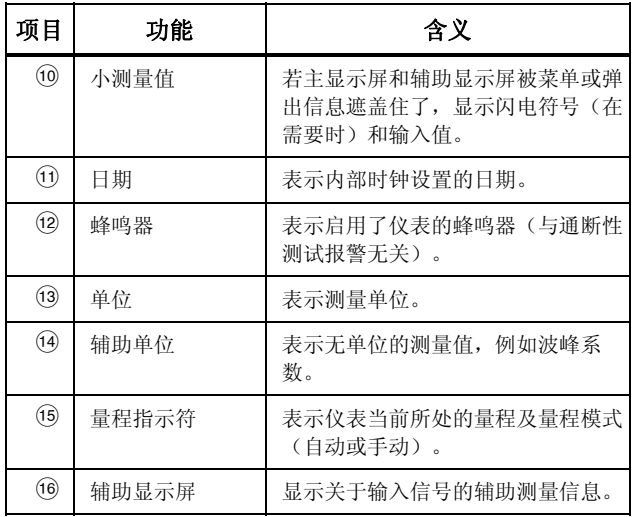

### 条形指示器

模拟条形指示器的功能就象模拟式电表的指针,但却不会有指针 的过冲反应。条形指示器每秒钟更新 30 次。由于条形指示器的更 新速度比数字显示屏快,使它能有效地应用在峰值和归零调整以 及观测快速变化的输入信号。对于频率、占空系数、脉冲宽度、 dBm 功率及波峰系数功能档,条形指示器显示输入信号(电压或 电流)的幅值,而不是主显示屏中的值。在电容、温度、LoZ、 AC+DC(交流合并直流)、AC over DC(交流在直流上)、峰 值或最小值最大值功能档时,条形指示器不显示。

对于直流电压、直流电流和所有相对百分比模式,则显示零点居 中的条形指示器。对于直流电压和电流,条形指示器的范围是选 定量程的最大值。对于相对百分比模式,条形指示器可达到 ±10  $\%$ 

点亮的条形段数目用来指示测得的值并且与所选择量程的满标度 值相对。以 50 V 交流量程为例,标度尺上的主要分度表示 0、 5、 10、15、20、25、30、35、40、45 和 50 V 交流。一个大小 为 25 V 交流的输入信号会使标度尺中部之前的条形段亮起来。

对于超出量程的值,正常条形指示器的右则会显示 ▶ 符号。如果 是零点居中条形指示器,超出量程的负数值在条形指示器的左端 显示 < 符号: 超出量程的正数值会在右端显示 ▶ 符号。

### 状态栏内容

位于仪表显示屏顶部的状态栏包含电池电量指示符、时刻、小测 量值显示、当前日期和蜂鸣器开/关图标。

<span id="page-17-0"></span>如果显示屏的页面区域中没有显示,小测量值部分会显示主功能 档的测量值。例如,当显示屏冻结保持不变(HOLD)时,小测 量值部分继续显示输入信号的(实时)测量值和一个小号的4符 号。另外, 如果A(输入高于 30 V) 正常显示在主显示屏部分, 但 是却模糊不清,小测量值部分会闪动。为了警告电流保险丝有可 能会烧断,小测量值部分在电流测量值超过最大连续电流值(见 规格)时也会闪动。

### 页面区域

显示屏的页面区域显示仪表的主要内容。主显示屏(页面区域的 上半部分)显示选定功能档最重要的值。辅助显示屏包含条形指 示器和主要功能档值之外的测量值。例如,当在 Vac 功能档选择 了频率测量时,频率值将显示在主显示屏中,而交流电压值则显 示在辅助显示屏中。

### 功能键标签

四个功能键(F1 至 F4)的标签显示在显示屏的底行。这些标签 会随着功能和/或菜单选择而变化。

### 调节显示屏对比度

在没有选择菜单项或输入数据时, 按△增加显示屏对比度, 按⊙ 降低对比度。

## <span id="page-18-0"></span>了解旋转开关

将旋转开关打到开关周边的其中一个图标可选择一个主测量功能 档。对每个功能档,仪表都提供一个该功能档的标准显示(量 程、测量单位和组合键)。在一个功能档所作的按钮选择不会延 续到另一功能档。289 型还提供另外两个功能档: 低电阻 (50Ω) 和低阻抗 (**LoZ**) 交流电压。图 3 中所示的每个功能档于表 4 中作 了说明。

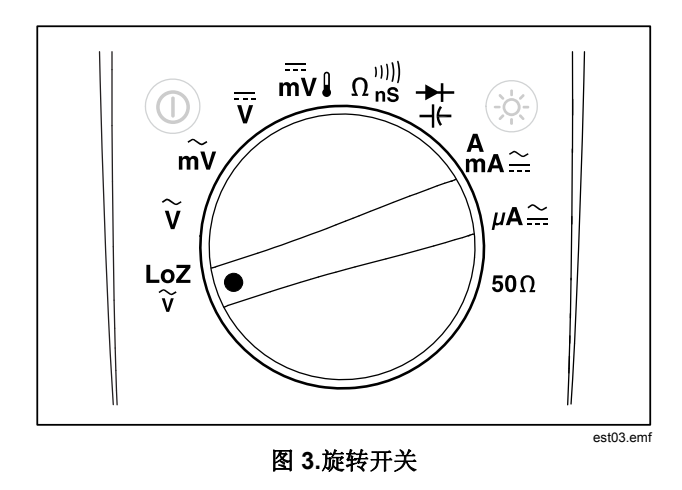

### 表 **4.**旋转开关档位

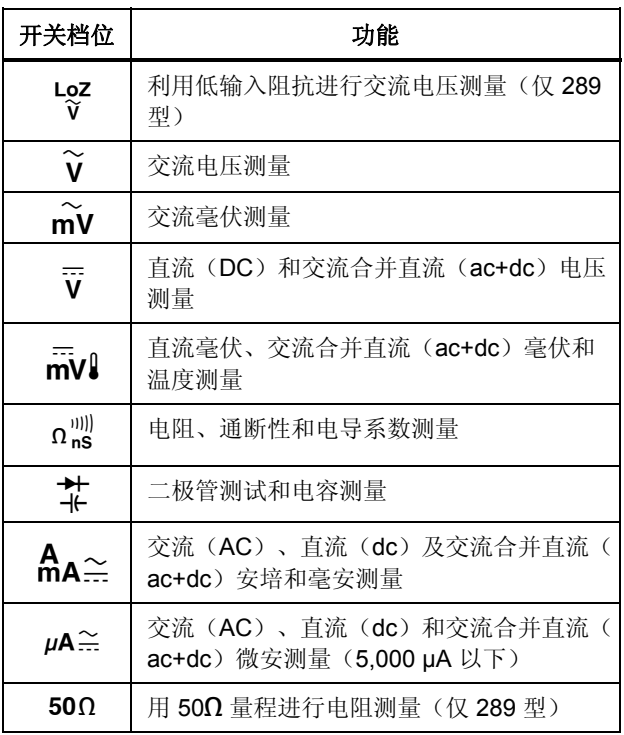

### <span id="page-19-0"></span>使用输入端子

除电流以外的所有功能档都使用↓ + + VΩ 和 COM 输入端子。两 个电流输入端子(A 和 mA/µA) 按以下指示使用:

电流从 0 至 400 mA, 使用 mA 和 COM 端子。

电流在 0 至 10 A 之间,使用 **A** 和 **COM** 端子。

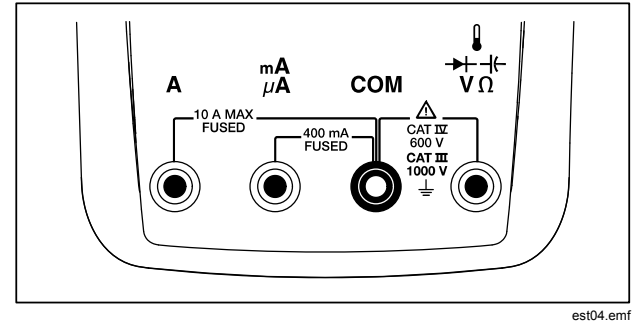

图 **4.**输入端子

表 **5.**输入端子

| 端子            | 描述                                                                     |  |  |
|---------------|------------------------------------------------------------------------|--|--|
| A             | 测量 0 A 至 10.00 A 电流 (20 A 过载最长持<br>续 30秒, 再中断 10 分钟)、频率和占空系<br>数的输入端子。 |  |  |
| mA<br>$\mu$ A | 测量 0 A 至 400 mA 电流、频率和占空系数<br>的输入端子。                                   |  |  |
| <b>COM</b>    | 用于所有测量的公共端子                                                            |  |  |
| $+v_0^+$      | 测量电压、通断性、电阻、二极管测量、电<br>导、电容、频率、温度、周期和占空系数的<br>输入端子                     |  |  |

## <span id="page-20-0"></span>控制仪表电源

仪表用 6 节 AA 型电池供电,并通过位于前面板上的电源开关控 制,内部电路的设计能帮助节省电池电量。以下部分描述了控制 仪表电源的几个技巧。

## 手动启动和关闭仪表电源

在仪表关闭时, 按 @ 可启动仪表。在仪表打开时, 按下@可将 其关闭。

注意

在记录、*MIN MAX*(最小值最大值)记录或 *Peak*(峰 值)记录模式下,如果关闭仪表,所采集的数据仍会保 留。下次启动仪表时,显示屏显示在停止模式下所采集 的数据。按 *Save*(保存)功能键将保存数据。

### 电池电量指示符

电池电量指示符位于显示屏的左上角,它指示电池的相对情况。 表 6 对指示符所代表的各种电池电量作了说明。

### 表 **6.**电池电量指示符

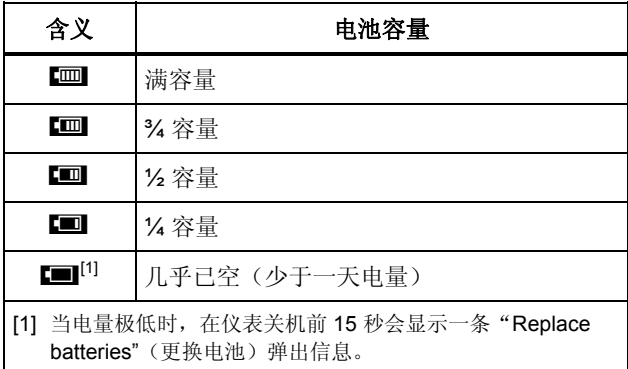

当电池电量不足以支持选定功能时,仪表将显示"Batteries low" (电池低电量)信息。

## 自动关机

如果 15 分钟(默认值)内没有转动旋转开关或按下任何按钮, 仪 表会自动关机。在仪表自动关机后,按下O 将重新启动仪表。要 更改超时时间或完全禁用自动关机功能,请参阅本手册后文的 "设置背照灯和自动关机超时"。

## 电池省电模式

如果启用了 Auto Off(自动关机)功能(设为某个时段), 并且 启用了 MIN MAX (最小值最大值)记录、Peak(峰值)记录、 Recording(记录)或 AutoHold(自动保持)功能, 当在设定的 时段内没有按任何按钮或转动旋转开关时,仪表将进入电池省电

<span id="page-21-0"></span>模式。对于记录模式,时段为 5 分钟。对于 MIN MAX (最小值最 大值)、Peak(峰值)和 AutoHold(自动保持)模式, 时段与 Auto Off (自动关机) 功能所设的相同。请参阅本手册后文的"设 置背照灯和自动关机超时"部分。电池省电模式通过关闭选定功 能不需要的电路(包括显示屏)来达到节省电量的目的。但是, 电源按钮 (@) 周围的 LED 将继续闪动, 指示仪表仍在采集数 据。

在以下情况下,仪表从省电模式"恢复正常":

- 按了某个按钮
- 转动了旋钮
- 取下了一根导线或将它插入电流输入插孔中。
- 仪表更改量程
- 开始红外通信

这些情况只会恢复仪表正常工作,但是不会更改仪表的功能或运 行模式。

### 控制背照灯

如果在光线不足的情况下看不请显示屏,按G可激活 LCD 背照 灯。背照灯按钮可使背照灯依次变换三种状态:低亮度,高亮度 和关闭。如果电量电量不足以支持背照灯运行,仪表显示一条信 息。

为了延长电池寿命,一个用户可调的超时设置可控制背照灯点亮 的时间长度。默认超时为 5 分钟。要更改超时时间,请参阅本手 册后文的"设置背照灯和自动关机超时"。

## 选择量程

仪表的选定量程始终以量程指示符方式显示在条形指示器右手端 上方。按Feangel使仪表在手动量程和自动量程之间切换。当启用了 手动量程时, 它还会依次在仪表的各个量程之间变换。

#### 注意

在电导、二极管测试、*LoZ*(低阻抗)、*Low Ohms*  (低电阻)和温度功能档时,不能使用 FANGE]。这些功能 档都使用固定量程。

在自动量程模式时,仪表选择最低的量程,以最高可用的精度 (分辨率)显示输入信号。如果已经启用了手动量程模式,按住 **FANGE** 一秒钟可进入自动量程模式。

如果启用了自动量程模式, 按 FANGE 进入手动量程模式。再继续按 FANGE 可将仪表设为高一级量程,除非它已经处于最高量程,此 时,按该键将使量程切换回到最低量程。

## 了解功能档菜单

每个主测量功能档(旋转开关档位)都有许多可选的子功能或模 式, 可按 Menu (F1)(菜单)功能键访问它们。图 5 显示一个典 型菜单。

<span id="page-22-0"></span>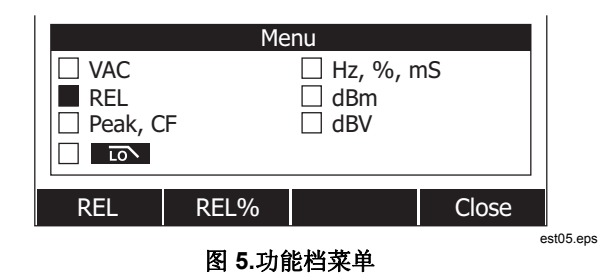

菜单选择用菜单项左侧的实心黑方块(以下称作"菜单选择符" )表示。用前面板的四个光标键(4)◎ ◎)将菜单选择符移到某 个菜单项的旁边。当菜单选择符在菜单项之间移动时,四个功能 键及它们的标签随着改变,反映选定菜单项可用的功能和/或模 式。

图 5 中的示例菜单显示当前选择为 REL(相对)功能。当菜单打 开时选定的功能是上一次使用菜单时选择的功能。要从 REL 项到 达 Hz 项,按一次 6,再按一次 △. 当菜单选择符在菜单项之间 移动时,功能键标签随着改变来指示每个功能键的功能。一旦想 要的功能或模式出现在功能键标签中时,按相应的功能键可激活 它。弹出菜单关闭并且显示屏改变反映刚做的选择。按下 **Close**  关闭)功能键关闭弹出菜单, 使仪表处于按 Menu (菜单) 功能 键之前的状态。

在多数情况下,菜单选择所显示的功能键作用就象切换器一样。 图 5 中的示例菜单显示 **REL**, **REL%** 和 **Close** (关闭)功能键。 在此例中,仪表不处于相对模式,因此按 **REL** 将激活,或者说 触发相对模式。反之,如果仪表已经处于相对模式,按相同功能 键将禁用相对功能。

在某些情况下,按下一个不能与菜单中显示的其它功能一起使用 的功能会关闭先前选择的功能。例如, 在图 5, 中, 如果仪表已经 处于相对功能,按下 **REL%** 可导致仪表关闭相对功能并显示相 对百分比。

在选择了多个模式的情况下,选择第一个(左上角)菜单项总是 会关闭所有其它功能和模式,并将仪表返回到旋转开关选择的主 功能档。例如, 假设仪表设置好准备测量频率 (Hz) 并以如同图 5 中的菜单选择的相对模式显示。将菜单选择符移动到 **VAC** 菜单 项并按功能键 **VAC**,就会同时清除频率和相对选择,使仪表仅处 于交流电压模式。

每个旋转开关档位会记忆菜单选择。例如,给交流电压档位选择 **REL** ,就会使下次在交流电压档位打开菜单时选中 **REL** ,即使 在这期间已从类似菜单为毫伏功能档选择过 **Hz,%,ms** 。

一次只能显示两列菜单项,每列最多四个。如果某个主功能档有 超过八个菜单项可用,显示屏页面区域的右下角会显示◆符号, 表示有更多菜单项可供选择。当菜单选择符在左列菜单项中的一 个时, 按@ 水平滚动屏幕并显示屏幕外的菜单项。相反, 当菜单 选择符在右列中的某个项目上时,按6 可显示屏幕外菜单项。

## <span id="page-23-0"></span>*Input Alert™* 功能

## XW警告

#### 为了避免损坏电路及可能导致仪表的电流保险丝烧断, 在测试导线插入电流端子时,请不要将探针与通电的电 路跨接(并联)。这会导致短路,因为仪表的电流端子 的电阻很低。

如果测试导线插入 **mA/μA** 或 **A** 端子上,但旋转开关并没有设定 在正确的电流档位,蜂鸣器会发出警告性的鸣叫声并显示 "Leads connected incorrectly"(导线连接错误)。这种警告声是要阻止 您在测试导线插入电流输入端子的时候进行电压、通断性、电阻 、电容、或二极管等测试。

## 使用信息按钮

在操作仪表时,可能需要关于选定功能档、某个前面板按钮或菜 单项的详细信息。按 om 可打开一个信息窗口, 窗口中列出的主 题涵盖了按下按钮时可用的功能和组合键。每个主题都提供一段 关于仪表功能或特性的简短说明。

通过6mm显示的信息并不能用来取代本手册中提供的更多详细信 息。功能和特性说明非常简短,只是为了唤起用户的记忆。

每次显示的信息主题的数量可能会超过显示区域。用功能键 **Next**  (下一个)和**Prev** (上一个)可在主题之间移动。使用功能键 More (更多) 或 △和3一次滚读一个全屏的信息。

按功能键 Close (关闭), 或 **@info**将关闭信息窗口。

## 保持和自动保持模式

要冻结任何功能的显示, 按 Houp]。只有小测量值部分和危险电压 图标(4) 继续显示实际输入。电池电量指示符也处于活动状态。 仪表的功能键内容改变, 以保存冻结的读数或激活 AutoHold (自 动保持)模式。

如果在进行 MIN MAX(最小值最大值)记录、峰值记录、或某个 记录期间按下[mon], 显示屏冻结, 但后台继续进行数据采集。再 按一次 HOLD 将更新显示屏,反映保持期间获得的数据。

如果仪表没有处在 Peak(峰值)、MIN MAX(最小值最大值) 或 Record (记录)模式, 按功能键 AutoHOLD (自动保持)将 激活 AutoHold (自动保持)功能。AutoHold (自动保持) 操作监 测输入信号和更新显示屏,并且如果启用,在检测到新的稳定测 量值时,蜂鸣器还会发出声音。稳定测量值是在至少一秒时间内 变化量不超过所选可调范围百分比(AutoHold(自动保持)阈值 )的测量值。仪表将导线开路时的情况排除在外,这样仪表导线 可在不同测试点之间移换,而不会触发显示更新。

<span id="page-24-0"></span>*287/289*  用户手册

#### 注意

#### 对于温度测量值,*AutoHold*(自动保持)阈值为 *100* 度 的某个百分数。默认的 *AutoHold* 阈值是 *100* 度的 *4%*  或者 *4* 摄氏度或华氏度。

当处于 AutoHold(自动保持)模式时, 若按下 [HOLD], 将强制仪 表的显示屏更新为当前测量值,就仿佛已经检测到一个稳定的测 量值一样。

要设置 AutoHOLD 阈值,按功能键**Setup** (设置)访问设置菜 单。 用光标键将菜单选择符移到**Recording**(记录)菜单项旁边 ,并按功能键**Recording**(记录)打开记录设置屏幕。用光标键 将菜单选择符移到**Event Threshold for AutoHOLD** (自动保持 的事件阈值)菜单项旁边,然后按功能键Edit(编辑)。 按 △ 或 ▽ 存 AutoHold 阈值间滚动。 当所需的值被选定时, 按功能 键**Close**(关闭)。

## 测量波峰系数

波峰系数用于衡量信号失真,按信号的峰值除以其有效值计算而 得。在考虑电力质量问题时£ 这是一个重要的测量值。

仪表的波峰系数功能仅对下列交流测量可用:Vac、mVac、Aac 、mAac 和 μAac。当仪表处于其中一个交流测量功能档时, 按功 能键 **Menu**(菜单)。然后,把菜单选择符移动到 **Peak,CF** 菜单 项旁边并按功能键 **CF**。波峰系数值显示在主显示屏中,而交流测 量值显示在辅助显示屏中。在测量波峰系数时,不允许测量频 率、占空系数和脉冲宽度。

## 捕获最小值和最大值

MIN MAX Record(最小值最大值记录)模式捕获最小、平均和 最大输入值。当输入比已经记录的最小值要低、或者比已经记录 的最大值要高的时候,仪表会发出哔声并记录新值。仪表会存储 同时间开始进行的记录期间经过的时间。MIN MAX(最小值最大 值)模式也可以用来计算该模式激活以来所有读数的平均值。

该模式可用于捕获间歇性读数、在您不在场的时候记录最小和最 大读数,或者在当您正在操作设备而无法兼顾的情形下记录读 数。MIN MAX(最小值最大值)模式最适合记录电源电涌、浪涌 电流以及查找间歇故障。

响应时间是输入为了要捕获新的最小值或最大值而必须保持在新 值上的时间长度。仪表有 100 毫秒 MIN MAX(最小值最大值) 响应时间。例如,可以捕获持续时间 100 毫秒的电涌,但是仅持 续了 50 毫秒的电涌可能不能在其实际的峰值时捕获。详情请参阅 MIN MAX(最小值最大值)规格。

所显示的真平均值是从开始记录以来读取的所有读数的算术平均 值(过载值被忽略)。平均读数功能可用于平滑不稳定的输入信 号、计算功率消耗或估计一个电路的有功时间百分比。

#### 注意

#### <span id="page-25-0"></span>对于有干扰或快速变化的输入信号,要开启 *Smoothing* (平滑)模式,以显示较为稳定的读数。请参阅本手册 后面的"启用和禁用平滑模式"部分。

为了在 MIN MAX(最小值最大值)记录期间延长电池寿命, 仪表 将进入省电模式。详情请参阅"设置背照灯和自动关机超时"部 分中关于电池省电模式的内容。

要激活 MIN MAX(最小值最大值)模式, 按 [mmax]。如图 6 所 示, 仪表在测量值页面的上部显示 MINMAX, 并在页面底部边缘 位置显示 MIN MAX(最小值最大值)开始日期和时间。此外,所 记录的最大值、平均值和最小值与它们各自的经过时间显示在辅 助显示屏中。 Restart

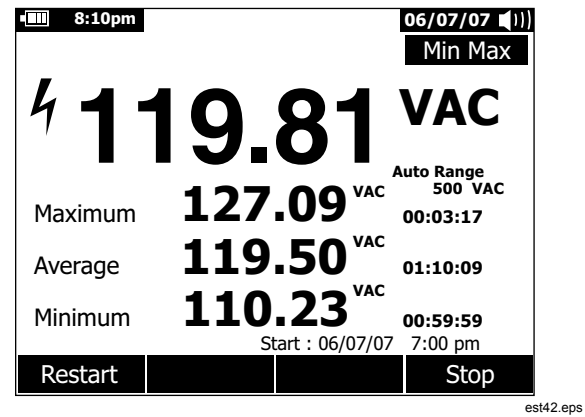

#### 图 **6.**最小值最大值记录显示

要停止 MIN MAX(最小值最大值)记录期间, 按[wwwx] 或功能键 **Stop**(停止)。显示屏中的摘要信息冻结,并且功能键更改功 能, 以便保存所采集的数据。再按一次Immal 或功能键 Close (关闭)退出 MIN MAX(最小值最大值)记录期间,而不保存收 集的数据。

#### 注意

在保存 MIN MAX (最小值最大值)记录数据之前转动 旋转开关将导致所有积累的数据丢失。

要保存 MIN MAX(最小值最大值)屏幕数据, 必须按功能键 **Stop**(停止)结束 MIN MAX 记录期间。 然后,按功能键**Save** 

<span id="page-26-0"></span>(保存)。一个对话框显示,从中可以选择默认保存的名称或者 指定另外一个名称。按功能键**Save**(保存)存储 MIN MAX(最 小值最大值)屏幕数据。 此时不能再继续记录 MIN MAX (最小 值最大值)。按功能键**Close**(关闭)退出 MIN MAX(最小值最 大值)模式。

当 MIN MAX(最小值最大值)模式正在运行时,按下功能键 **Restart**(重新开始)将停止 MIN MAX 记录期间,并丢弃所有 MIN MAX 数据, 然后立即开始一个新的 MIN MAX 记录期间。

## 捕获峰值

Peak(峰值)记录差不多与本手册前面解释的 MIN MAX(最小 值最大值)记录相同。两个记录功能之间的最大区别在于峰值记 录的响应时间要更短:250 μs。在这么短的响应时间内,正弦信 号的实际峰值已经可以测量。使用峰值记录功能可更准确地测量 瞬态值。

要激活峰值模式,按功能键 **Menu**菜单)。将菜单选择符移动到 **Peak,CF**或**Peak**菜单项旁边。按功能键**Peak** (峰值)开始峰值记 录期间。

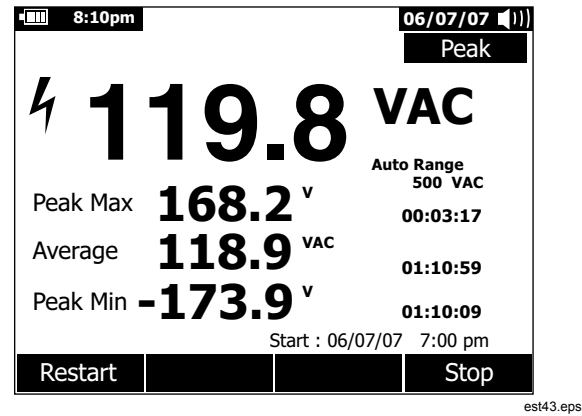

### 图 **7.**峰值记录显示

如图 7 所示, 主显示屏显示仪表输入端上存在的"实时"测量 值。在显示屏的辅助区域显示是最大峰值、最小峰值和平均值, 以及它们各自的时间戳。平均值旁边的时间戳表示峰值记录期间 经过的时间。峰值记录期间的开始时间显示在显示屏页面区域底 部的边缘。

当输入信号的峰值比已经记录的最小值要低、或者比已经记录的 最大值要高的时候,仪表会发出哔声并记录新值。同时,从峰值 记录期间开始以后经过的时间会作为所记录值的时间戳保存下 来。

<span id="page-27-0"></span>按功能键Stop (停止)结束峰值记录期间。显示屏中的摘要信息 冻结,并且功能键更改功能,以便保存所采集的数据。按一次功 能键 Close (关闭) 退出峰值记录期间, 而不保存收集的数据。

#### 注意

在保存峰值记录数据之前转动旋转开关将导致所有积累 的数据丢失。

要保存峰值屏幕数据,必须按功能键 **Stop**(停止)结束峰值捕获 记录期间。 然后,按功能键 **Save**(保存)。一个对话框显示, 从中可以选择默认保存的名称或者指定另外一个名称。按功能键 **Save**(保存)存储峰值屏幕数据。 此时不能再继续记录峰值捕 获。按功能键**Close**(关闭)退出峰值捕获模式。

在峰值记录期间正在运行时按下功能键**Restart**(重新开始)将停 止该记录期间,丢弃所有峰值记录数据,并立即开始一个新的峰 值记录期间。

当查看已经保存的记录时,峰值记录屏幕快照看上去与停止后的 峰值记录相同。因此要用经过的时间(平时值时间戳)来识别不 同记录。

为了在峰值记录期间延长电池的寿命, 仪表在经过为"自动关机 "功能设定的某段时间后进入省电模式。详情请参阅"设置背照 灯和自动关机超时"部分中关于电池省电模式的内容。

## <span id="page-28-0"></span>低通滤波器*(*仅 *289* 型)

仪表配备有一个交流低通滤波器。当测量交流电压, 或 Vac 频率 时,按功能键 **Menu** (菜单)打开功能菜单,并将菜单选择符移动 到**lmo** 项。然后, 按功能键 no 使低通滤波器模式在开启 (na 显示)和关闭之间变化。

## XW警告

#### 为了避免电击或人身伤害,请不要用低通滤波器选项来 验证是否存在危险电压,可能会存在超过指示值的电 压。首先,在未连接滤波器的情况下测量电压,以检测 是否存在危险电压。然后再选择滤波器功能。

仪表继续在选定的交流模式下测量,但现在信号要经过一个滤波 器,该滤波器会拦截高于 1 kHz 的电压, 如图 8 所示。低通滤波 器可改善通常由逆变器和变频电动机产生的复合正弦波上的测量 性能。

注意

在低通模式下,仪表将转为手动模式。按FANGEJ选择量 程。在低通滤波器启用时,自动量程不可用。

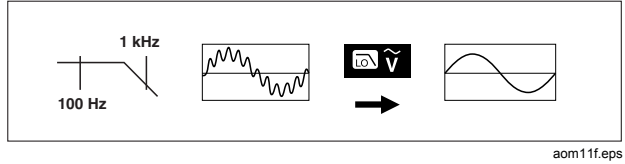

图 **8.**低通滤波器

<span id="page-29-0"></span>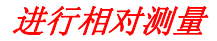

当设为相对和相对百分比模式时,仪表显示基于保存值计算而得 的值。图 9 显示两个相对模式都可用的功能档。此外,频率、占 空系数、脉冲宽度、波峰系数和 dB 也可使用两个相对模式。

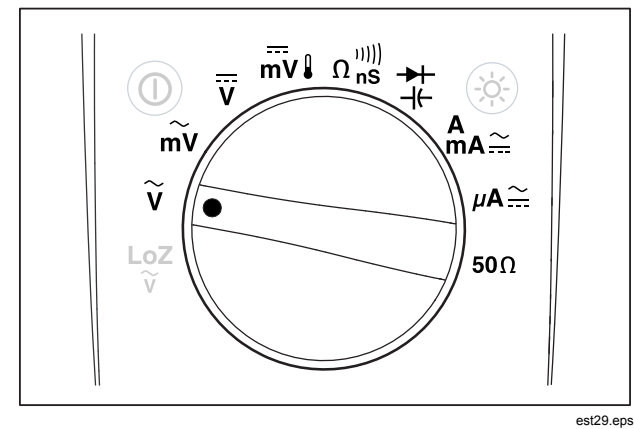

### 图 **9.**相对模式功能

当处于图 9 中所示的其中一个功能档时,若要激活相对或相对百 分比模式,按功能键 **Menu**(菜单)。将菜单选择符移动到 **REL** 菜单项。然后,按功能键 **REL** 或 **REL%**。在启用 Rel 或 Rel % 时,测量值作为参考值保存下来并显示在辅助显示屏中。当前或 "实时"测量值移动到辅助显示屏,而主显示屏以 REL 的测量单 位或 REL % 的百分比显示当前测量值与参考值之差。

当启用了相对百分比时,条形指示器是零点居中的条形指示器, 可指示百分比差。条形指示器的量程被限在±10 %,但显示屏可 达到 ±999.9 %。在 1000 % 或更高时,显示屏显示 **OL**。当参考 值为 0 时,仪表显示 **OL**。

但 dB 测量除外,在 dB 测量时,量程被设为手动并且不能更改。 在进行相对 dB 测量时,自动量程和手动量程均可用。

如在 dBm 或 dBV 测量期间启用了相对模式, 显示的单位变为 dB。

在相对或相对百分比模式下,F3 的功能键标签显示 **REL** 或 **REL%**,具体取决于当前没有选中两者中的哪一个。F3 按钮可作 为切换器,可使仪表在两个模式之间切换。当处于相对 dBm 或 dBv 模式时,将旋转开关在 V 和 mV 之间变换不会禁用 dB 测 量。这就允许在较宽的输入电压范围内进行连续测量。

## <span id="page-30-0"></span>测量

以下各节说明如何用仪表进行测量。

## 测量交流电压

仪表以 rms(有效值)读数显示交流电压测量值。有效值是能在 电阻中与测得的电压产生相同热量的等效直流电压值。真有效值 读数对正弦波和其它没有直流偏置的波形(例如方波、三角波形 和阶梯波形)是准确的。对于带直流偏置的交流电压,请参阅本 手册后文的"测量交流和直流信号"部分。

将仪表的旋转开关转到 d或 mu,并设置仪表如图 10 所示测量交 流电压。

仪表的交流电压功能有很多模式可用于提供更多关于交流信号的 详细信息。按功能键 **Menu** (菜单)打开其中一个可用于修改基 本交流电压测量的菜单项的菜单。请参阅本手册的相应部分更详 细了解每个菜单项。

要清除所有模式并返回到基本交流电压测量,按功能键 **Menu**(菜 单)。将菜单选择符移动到标有 **VAC** 的菜单项。按功能键 **VAC** 清除所有功能和模式。

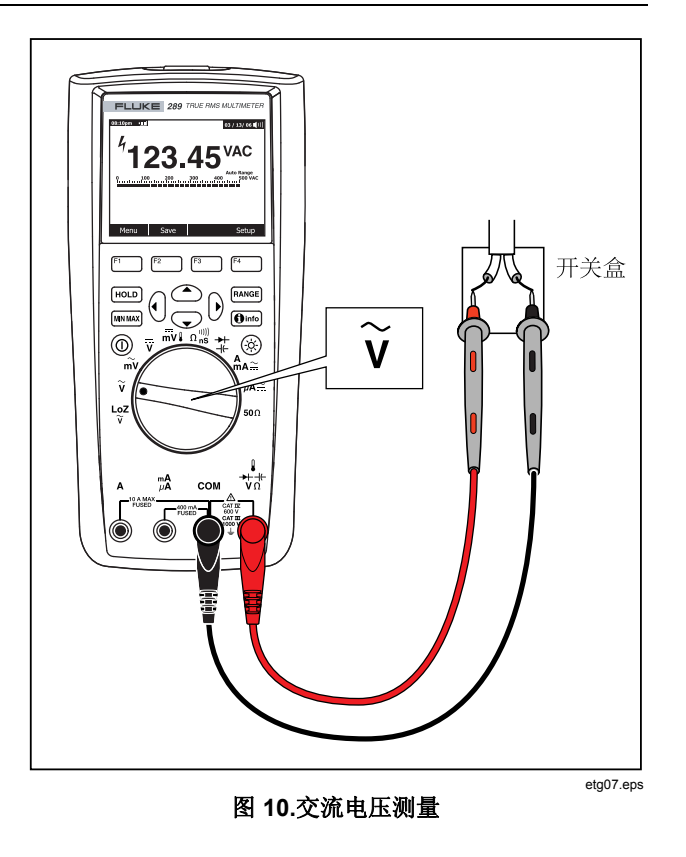

### 使用 *LoZ* 测量电压(仅 *289* 型*)*

### W 小心

#### 切勿使用 **LoZ** 模式在可能会被本模式的低阻抗**(**≈**3 k**Ω**)** 损坏的电路中测量电压。

要消除杂散电压, 仪表的 LoZ(低阻抗)功能在整个导线电路上 提供一个低阻抗,以便获得更为准确的测量值。

要进行 LoZ 测量, 将旋转开关设到"%。仪表在主显示屏中显示交 流电压,在辅助显示屏中显示直流电压。在 LoZ 测量期间,仪表 的量程在手动量程模式下被设为 1000 V。

在 LoZ 功能档, [RANGE] 和 [MNIMAX] 均被禁用。该功能档没有其它模式 可用,因此功能键 Menu (菜单) 也被禁用。

### 进行 *dB* 测量

仪表能够将电压显示为 dB 值, 可相对于 1 mW (dBm), 大小为 1 V 的参考电压 (dBV), 或用户选择的参考值。请参阅本手册后文 的"设置自定义 dBM 参考"部分。

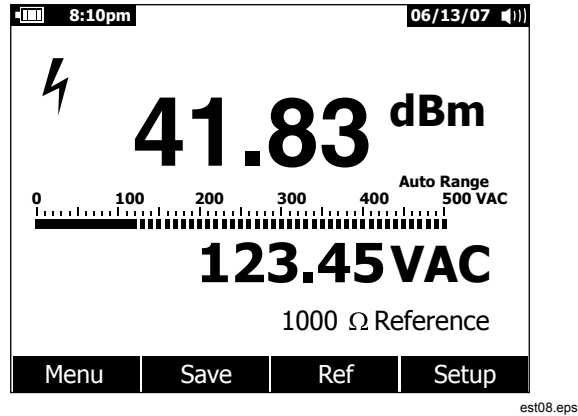

#### 图 **11.dBm** 显示

要将仪表设置为以 dBm 为单位显示值, 将旋转开关设到  $\widetilde{u}$  w  $\widetilde{m}$ 并按功能键 **Menu** (菜单)。将菜单选择符移动到 **dBm** 菜单项。 按功能键 **dBm**。**dBm, Hz** 菜单选择用频率测量值取代辅助显示 屏(图 11 中为 123.45 VAC)。所有电压测量都显示为 dBm 值 ,如图 11 所示。

dBm 测量必须使用一个参考阻抗(电阻) 在 1 mW 的基础上计算  $dB$  值。当设为 600 Ω)默认值)时, 在 dBm 测量期间不显示参考 阻抗。当设为 600 Ω 以外的值时,参考阻抗显示在功能键的正上 方。

<span id="page-32-0"></span>要选择另一个参考值,按功能键 **Ref** 显示一个包含当前参考值的 信息框。按△或▽, 在九个预先定义的参考值之间滚动: 4、 8、16、25、32、50、75、600 和 1000。按功能键 **OK** (确定) 设置参考值。要添加一个自定义参考阻抗,请参阅本手册后文的 "设置自定义 dBM 参考"部分。

dBV 测量使用 1 V 参考电压与当前测量值比较。两个交流信号之 差显示为 dBV 值。参考阻抗设置不是 dBV 测量的内容之一。

要进行 dBV 测量, 将旋转开关打到V 或mV 并将仪表导线放在待 测的电压上。然后,按功能键 **Menu**(菜单)。将菜单选择符移 动到 **dBV** 菜单项并按功能键 **dBV**。仪表以 dBV 为单位显示电 压。

要退出 dBV 或 dBm 功能,按功能键 **Menu** (菜单),再分别按功 能键 **dBV** 或 **dBm**。选择其它组合键中的一个,例如 **ms**, **%** 或 **CF** 也可取消 dBV 或 dBm。

## <span id="page-33-0"></span>测量直流电压

仪表显示直流电压的值及它们的极性。直流电压测量的条形指示 器是零点居中的条形指示器。正直流电压可使条形指示器向中部 右侧方向填充,而负直流电压向中部左侧填充。

要用仪表测量直流电压,将旋转开关转到 V或 my 档位, 如图 12 所示。

仪表的直流电压功能有很多模式可用于提供更多关于直流信号的 详细信息。按功能键 **Menu** (菜单)打开其中一个可用于修改基本 直流电压测量的菜单项的菜单。请参阅本手册的相应部分更详细 了解每个菜单项。

要清除所有模式并返回到基本直流电压测量,按功能键 **Menu**  (菜单)。将菜单选择符移动到标有 **VDC** 的菜单项。按功能键 **VDC** 清除所有功能和模式。

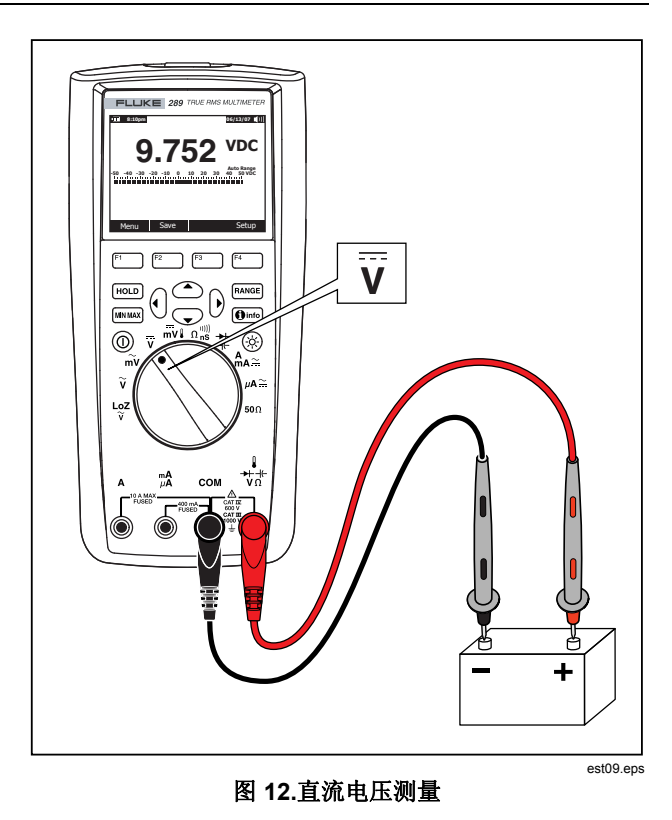

## 测量交流和直流信号

仪表能够按两个独立的读数或一个交流合并直流合并值(有效值 )显示交流和直流信号分量(电压或电流)。如图 13 所示,仪表 以三种方式显示交流和直流组合:交流显示在直流上(AC,DC) ;直流显示在交流上(DC,AC),及交流合并直流(AC+DC)。 用 Function (功能) 和 Mode (模式) 菜单选择这三个显示方式 中的一种。

当旋转开关设到 V, mv, A<sub>A</sub>≅或 µA≅, 时, 按功能键 Menu (菜单)。将菜单选择符移动到 **AC+DC**交流合并直流)菜单项 。此时,三个不同的功能键分别表示 **AC+DC** 、**AC,DC** (F2) 和 **DC,AC** (F3)。视需要按显示这两个信号的功能键。

当处于这三种 AC+DC(交流合并直流)模式中的任何一种时, 不允许进行峰值、频率、占空系数和周期测量。除了这些模式外 , 在 AC.DC 或 DC.AC 模式下, 还不允许使用 MIN MAX (最小 值最大值)、相对和相对百分比模式。

#### 注意

当仪表处于这三种 *AC+DC*(交流合并直流)模式中的 任何一种时,条形指示器不显示。

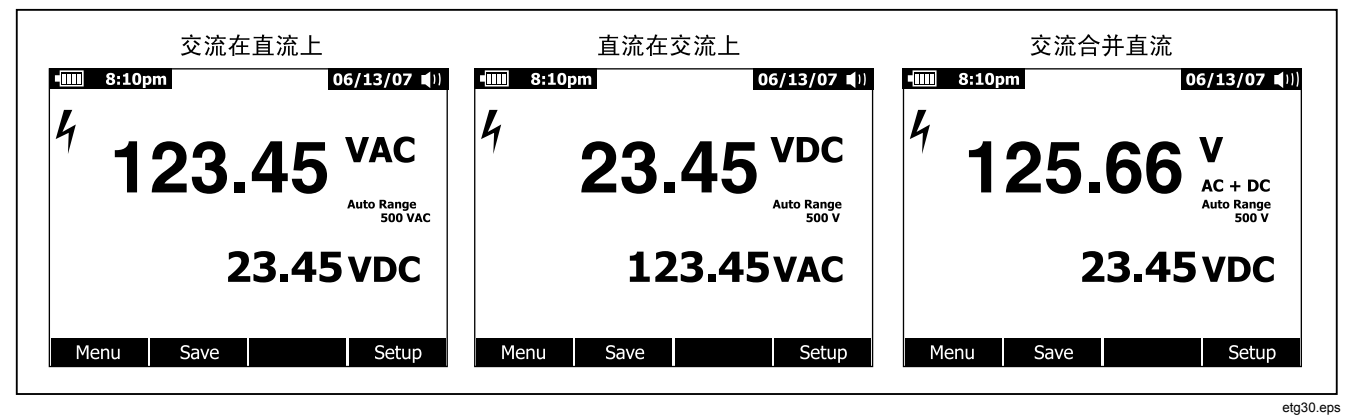

图 **13.**交流和直流显示

<span id="page-35-0"></span>当使用 ac+dc(交流合并直流)模式时, 手动量程和自动量程均 可用。直流和交流信号使用相同量程。但是,当采用自动量程模 式时,在交流或直流信号超过当前量程时,会向上调量程。只有 在交流和直流信号均低于当前量程的 10 % 时才会向下调量程。 于 AC+DC(交流合并直流),量程选择由交流和直流信号的原 始值控制,而不是由 AC+DC(交流合并直流)计算之和决定。

要退出 AC+DC(交流合并直流)模式,按功能键 **Menu** (菜单 )并选择选定功能的默认模式。对于直流电压和直流毫伏功能, 将菜单选择符移动到 **VDC** 并按功能键 **VDC**。对于电流功能,将 菜单选择符移动到 **AC,DC** 菜单项并按 **AC** 或 **DC** 功能键。
# 测量温度

# XW警告

### 为了避免潜在的火灾或触电事故,不要将热电偶连接到 带电的电路。

仪表使用一个 80BK-A 集成式 DMM 测温探头或其它 K 型温度探 头来测量温度。要测量温度,按图 14 所示设置仪表。按功能键 **Menu** (菜单)并将菜单选择符移动到 **Temp**(温度)菜单项。 按功能键 **F** 选择华氏温度,或 **C** 选择摄氏温度。

### 注意

归类为"*SI"*的仪表没有 *F* 选择项。

主显示屏通常显示温度或 "Open Thermocouple"(热电偶开路) 信息。当探头损坏(开路)或者未将探头装入仪表的输入插孔 时, 会显示热电偶开路的信息。将→++VΩ端子与 COM 端子短 路将显示仪表端子处的温度。

注意

当仪表处于 **Temperature**(温度)功能档时,F<sup>ANGE</sup>被禁 用。

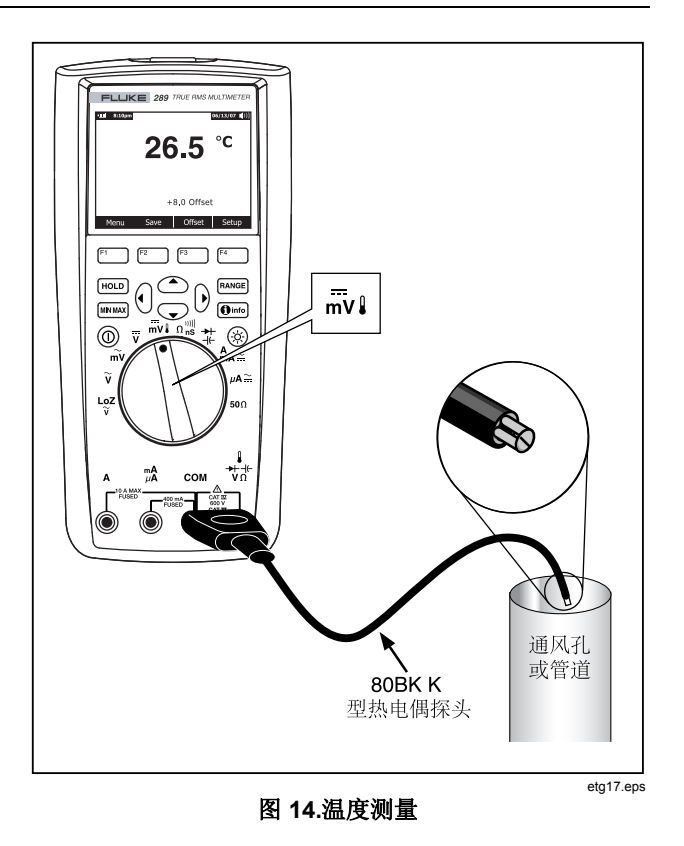

要输入一个温度偏差值,按功能键 **Offset** (偏差),打开一个包 含当前偏差值的信息框。用 0和 @将光标移到其中一个数位或极性 符号上。用 △和 ▽ 为每个数位依次显示各个数字, 或者在 + 偏 差和 – 偏差之间切换。当显示想要的值时,按功能键 **OK** (确 定)设置温度偏差。当设为 0.0 以外的其它值时,偏差值显示在 辅助显示屏中。

# 测量电阻

### W 小心

#### 为避免仪表或被测试设备的损坏,测量电阻之前,请先 切断电路的电源并把所有高压电容器放电。

仪表以欧姆 (Ω) 为单位测量电阻(电流的阻力)。方法是通过测 试导线向被测电路发送一个小电流。

要测量电阻, 将仪表的旋转开关转到 Ω as 并按图 15 所示设置仪 表。

在测量电阻时请记住下列内容。

由于仪表的测试电流要流经两个探针尖头之间所有可能的通路, 在电路上某个电阻器上测得的电阻值通常与电阻器的额定值不 同。

测试导线会给电阻测量值带来 0.1 Ω到 0.2 Ω 的误差。如果要测 量导线的电阻,可以把探针头部碰触在一起,然后读出导线的电 阻。要从测量值中去除导线的电阻,将测试导线的头部并在一起 并按功能键 **Menu**(菜单)。然后,将菜单选择符移动到 **REL**  菜单项并按功能键 **REL**。现在以后显示的所有读数都表示在探针 头部的电阻。

仪表的电阻功能包括各种可帮助电阻测量的模式。按功能键 **Menu** (菜单)打开其中一个可用于修改基本电阻测量的菜单项 的菜单。请参阅本手册的相应部分更详细了解每个菜单项。

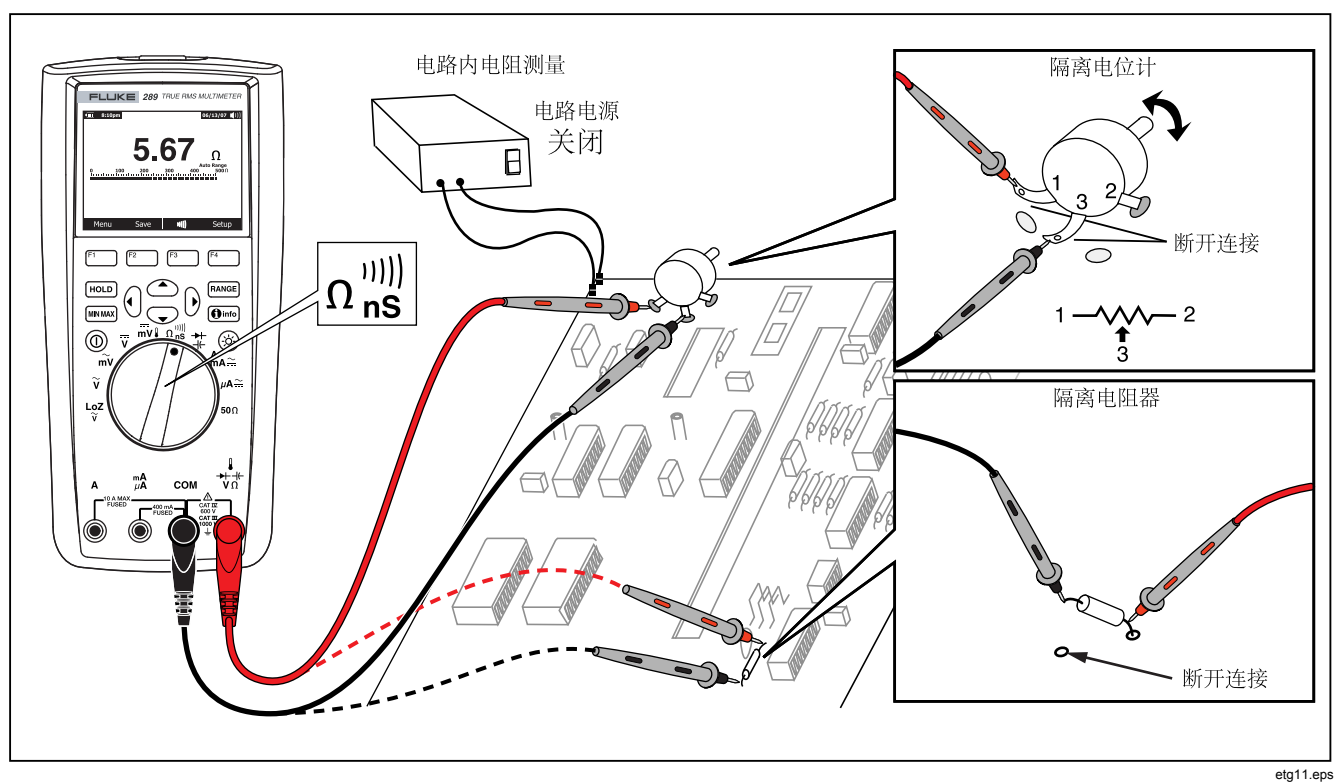

图 **15.**电阻测量

### 使用Y功能(仅 *289* 型)

### W 小心

### 为了避免损坏被测电路,请注意仪表在开路电压为 **20 V**  以下时可获得最高达 **10 mA** 的电流。

为了用仪表测量低电阻,将旋转开关打到50Ω。该功能档只有一 个量程, 所以当仪表位于 RANGE 功能档时 50Ω 被禁用。

50Ω 功能档只有相对和相对百分比功能可用。按功能键 Menu (菜单) 访问这两个功能。

### 测试通断性

### W 小心

#### 为避免仪表或被测试设备损坏,测试通断性之前,请先 断开电路电源并把所有高压电容器放电。

通断性代表是否存在一个完整的电流通路。通断性功能可检测持 续时间最短为 1 ms 的间断性开路和短路。仪表用三种指示方式 表示通断性:电阻读数、开路/短路指示符及蜂鸣器。

电阻读数就是欧姆(ohms)功能测量值。但是,对于非常短的通 断过渡情况,仪表缓慢的测量响应不会显示在数字显示屏上。因

此,通断性功能用图形指示方式来表示通断性。图 16 显示短路和 开路通断性指示。

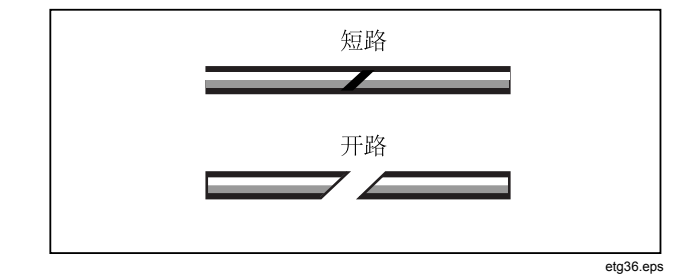

### 图 **16.**通断性指示

要执行通断性测试,将旋转开关打到n<sup>"</sup>。并按图 17 所示设置仪 表。按功能键 心。在通断性测试中, 短路表示测量值小于满刻度 的 8%(500 Ω量程时), 或者 4%(其它电阻量程)。

#### 注意

在选择了通断性功能时,仪表只能在手动量程模式下操 作。

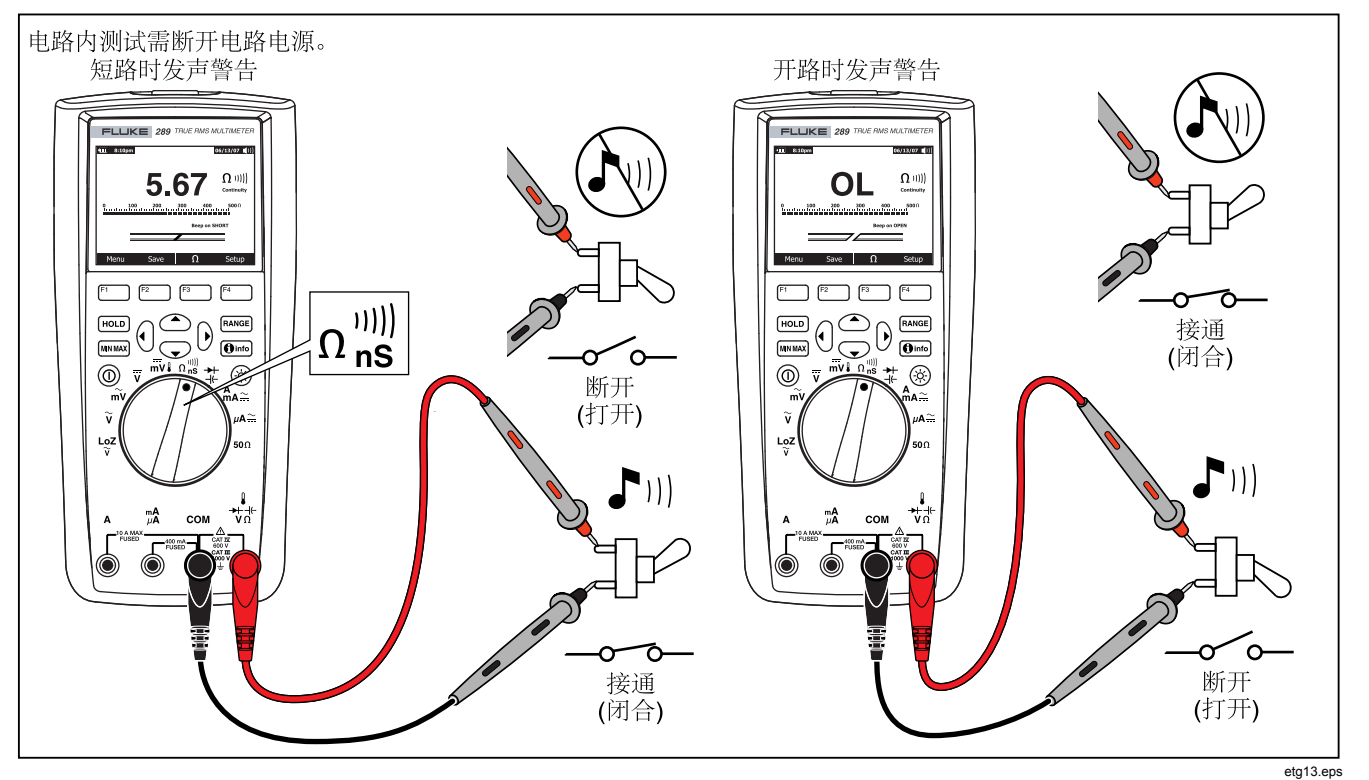

图 **17.**通断性测试

要更改在检测到短路或开路时蜂鸣器是否发出警告,按功能键 **Menu**(菜单)。将菜单选择符移到**Beeper**(蜂鸣器)菜单项并按 功能键**Short/O…**(短路/开路)。这个蜂鸣器选择,即短路时发声 警告或开路时发声警告,显示在通断指示符的正上方。当首次进 入通断性模式时,通断蜂鸣器始终处于启用状态。

要启用或禁用通断性测试的蜂鸣器,按功能键 **Menu**(菜单)。 将菜单选择符移动到**Beeper**(蜂鸣器)菜单项并按功能键**Beeper** (蜂鸣器)。通断性测试蜂鸣器的状态显示在电阻读数的右侧, 启用时为咖符号,禁用时为加符号。此设置与在设置菜单中启用/ 禁用仪表的蜂鸣器无关。

按功能键 F3 在通断性功能和电阻(ohms)功能之间变换,该功 能键始终代表交替变换的功能。

# 用电导进行高电阻测试

电导与电阻相反,它代表电路传导电流的能力。高电导值与低电 阻值对应。

电导的单位是西门子 (S)。仪表的 50 nS 量程以 ns 为单位测量电 导(1 nS = 0.000000001 西门子)。由于如此低的电导值对应极 高的电阻值,nS 量程用于测量最高达 100,000 MΩ,或 100,000,000,000 Ω的元件的电阻值(1 nS = 1,000 MΩ)。

要测量电导,将旋转开关打到Ω需并按图 18 所示设置仪表。将菜 单选择符移动到 Ohms,nS,, ,,,,,, 菜单项并按功能键 nS。

测试导线开路的时候,通常会有残余电导读数出现在显示器上。 为了确保读数准确,按功能键 **Menu**(菜单)。将菜单选择符移 动到 **REL** (相对)菜单项并按功能键 **REL** ,将测试导线开路时 的残余值减去。

注意

当仪表测量电导时, FANGE 被禁用。

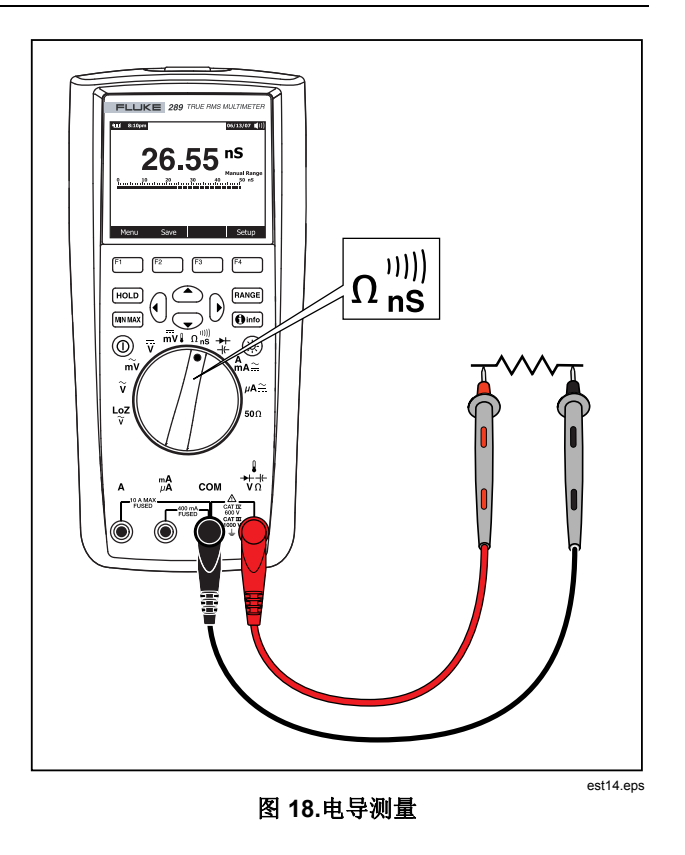

# 测量电容

#### W 小心

#### 为避免仪表或被测试设备的损坏,测量电容之前,请先 切断电路的电源并把所有高压电容器放电。用直流电压 功能档确定电容器已放电。

电容是元件储存电荷的能力。电容的单位是法拉 (F)。大部分电容 器的值是在毫微法(nF)到微法(μF)之间。

仪表测量电容的方法是用一个已知电流给电容器充电一段已知时 间,然后测量电容器的电压,再计算出电容值。

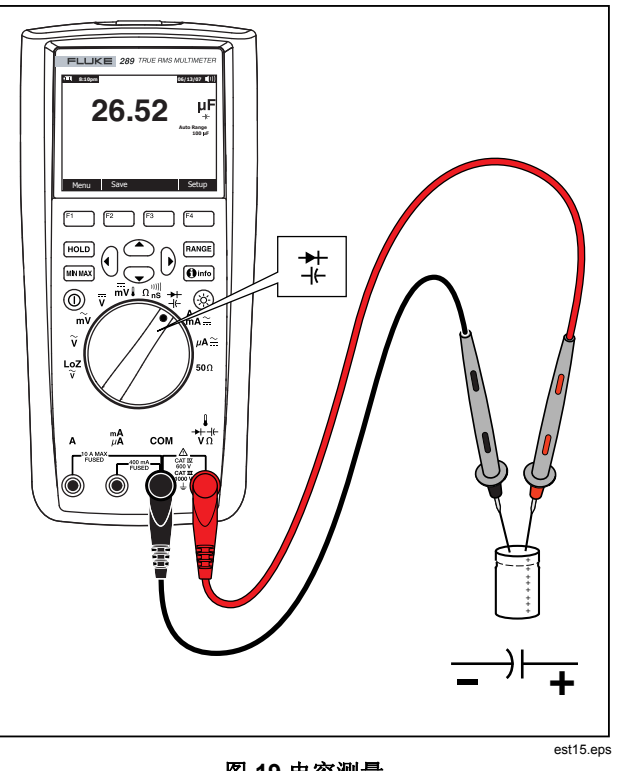

图 **19.**电容测量

要测量电容,将旋转开关打到 # 并按图 19 所示设置仪表。如果 显示屏还没显示仪表已经在测量电容,按功能键 **Menu**(菜 单)。然后,将菜单选择符移动到 **Diode,Cap** (二极管,电容) 菜单项并按功能键 **Cap**(电容)。

#### 注意

要测量小电容器的测量准确度,按 *Menu* (菜单)并将 菜单选择符移动到 *REL*(相对)。在测试导线开路时, 按功能键 *REL* 将仪表和导线的残余电容值减去。

### 测试二极管

#### W 小心

#### 为避免仪表或被测试设备的损坏,测试二极管以前,请 先切断电路的电源并将所有高压电容器放电。

用二极管测试档可以检查二极管、晶体管、晶闸管整流器 (SCRs) 和其它半导体器件。测试时, 会通过半导体结发送一个电流, 然 后测量结的电压降。典型的结电压降在 0.5 V 至 0.8 V 之间。

要测量电路外的二极管,将旋转开关打到艺并按图 20所示设置仪 表。如果显示屏没有显示仪表已经位于二极管测试功能档,按功 能键 **Menu**(菜单)。然后,将菜单选择符移动到 **Diode,Cap**  (二极管,电容)菜单项并按功能键 **Diode**(二极管)。

如果在二极管测试时启用了蜂鸣器,对正常半导体结,它会发出 短暂哔声;如果半导体结短路(低于 0.1 V),它会连续发声。请 参阅"禁用和启用蜂鸣器"部分禁用蜂鸣器。

在电路中,一个类似的二极管仍然能够示出 0.5 V 到 0.8 V 的正 向偏压;但是,读数要根据两个探针头之间其它通路的电阻值而 变化。

#### 注意

当设置仪表进行二极管测试时, Franger 和 MIN MAX (最 小值最大值)被禁用。

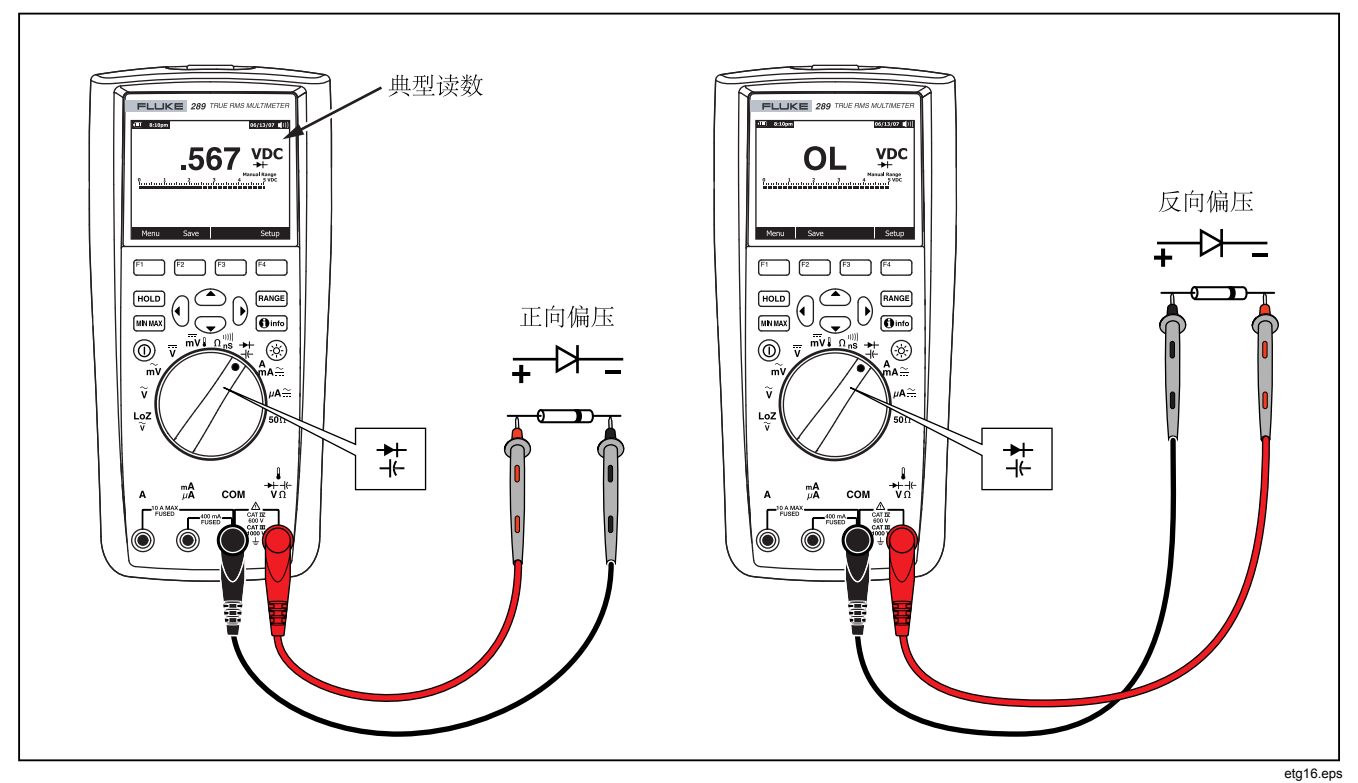

图 **20.**二极管测试

### 测量电流

### XW警告

#### 为避免损坏仪表和可能的伤害,当开路对地电势高于 1000 V 时, 切勿尝试进行电路内电流测量。

#### W 小心

#### 为避免仪表或被测设备的损坏,测量电流之前,请先检 查仪表的保险丝。请参阅本手册后文的 **"**维护'部分。 请参阅本手册后文的 **"**维护' 部分。测量时要使用正确 的端子、功能挡和量程。当测试导线插入电流端子的时 候,切勿把探针跨接(并联)到任何电路或元器件上。

电流是电子在导体上的流动。要测试电流,必须断开被测电路, 然后把仪表和电路串联。

#### 注意

在测量电流时,若*A* 端子和*mA/μA* 端子的输入电流分 别超过 *10 A* 和 *400 mA*,显示屏会闪动。这是电流已经 接近保险丝的电流极限的警告。

要测量交流或直流电流,请按下列步骤操作:

- 1. 关闭电路的电源。把所有高压电容器放电。
- 2. 把黑色测试导线插入 **COM** 端子。将红色测试导线插入适合 测量量程的输入端子。

注意

为避免烧断仪表的 *440 mA* 保险丝,只有确定所测量的 电流低于 *400 mA* 时,才能使用*mA/μA* 端子。

- 1. 如果使用的是 A 端子, 将旋转开关设到Aa 。如果使用 mA/μA 端子, 对 5000 μA (5 mA) 以下的电流, 将旋转开关 设到  $\mu$ A  $\cong$ : 对高于5000  $\mu$ A 的电流, 设到  $A_n \simeq$ 。阅图 请参 21中的测试导线连接和功能档选择。请参阅 "Input Alert Feature" 部分, 了解测量电流时, 仪表对测试导线使用错误 所用的警报方式。
- 2. 如图 22, 所示,打开待测电路通路。用红色探针碰触断开电 路电位比较高的一端,用黑色探针碰触电位比较低的一端。 把测试导线极性调换会产生负的读数,但不会损坏仪表。
- 3. 打开电路电源,然后读取显示屏显示的值。请务必注意显示 屏右侧显示的单位((μA,mA 或 A)。
- 4. 关闭电路电源并把所有高压电容器放电。取下仪表并把电路 恢复到正常工作状态。

注意

在处于电流测量功能档时,如果在n<sup>和</sup> € 之间切 换,仪表将保持在选定的交流或直流电流测量模式。 无 论何时,只要一切换到其中一个电流测量功能档,仪表 将默认为上一次选定的电流类型(交流或直流)。

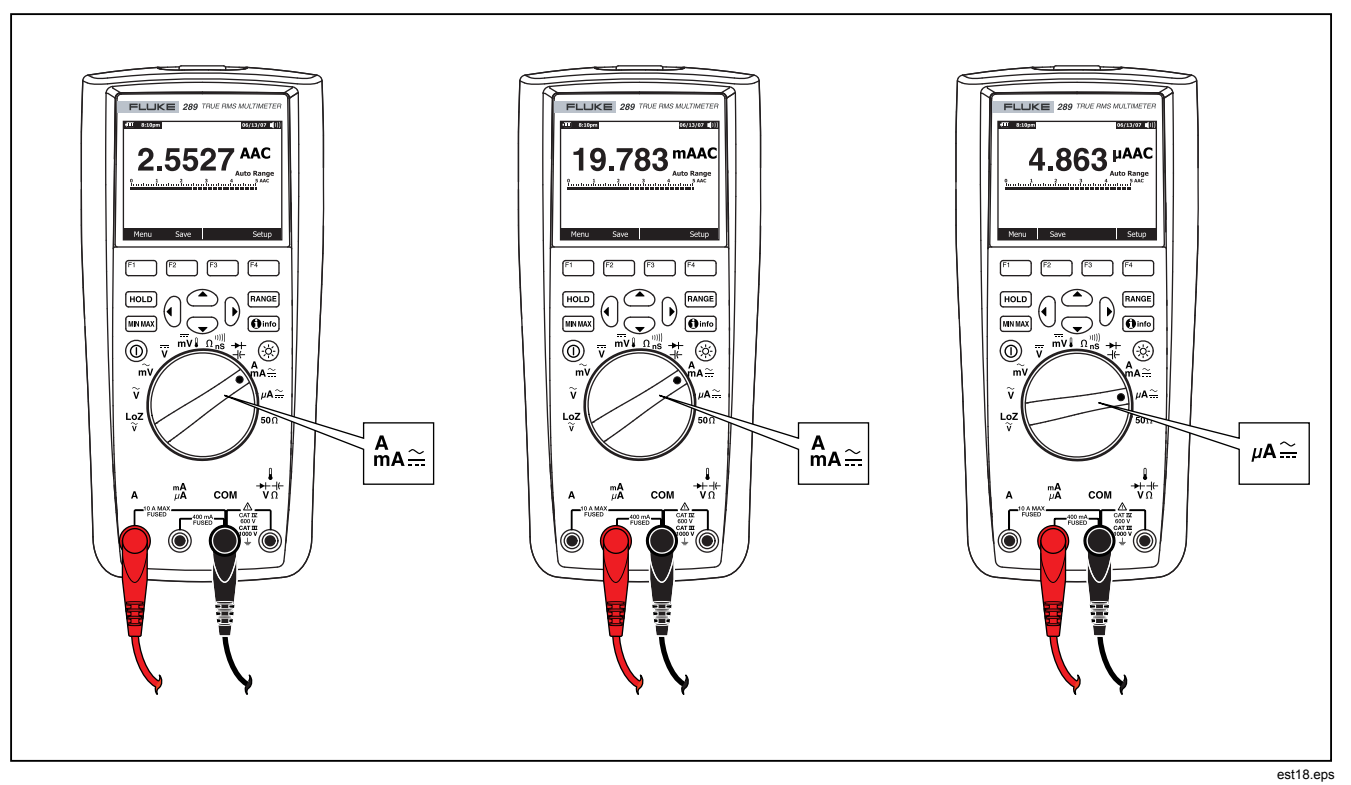

### 图 **21.**电流测量设置

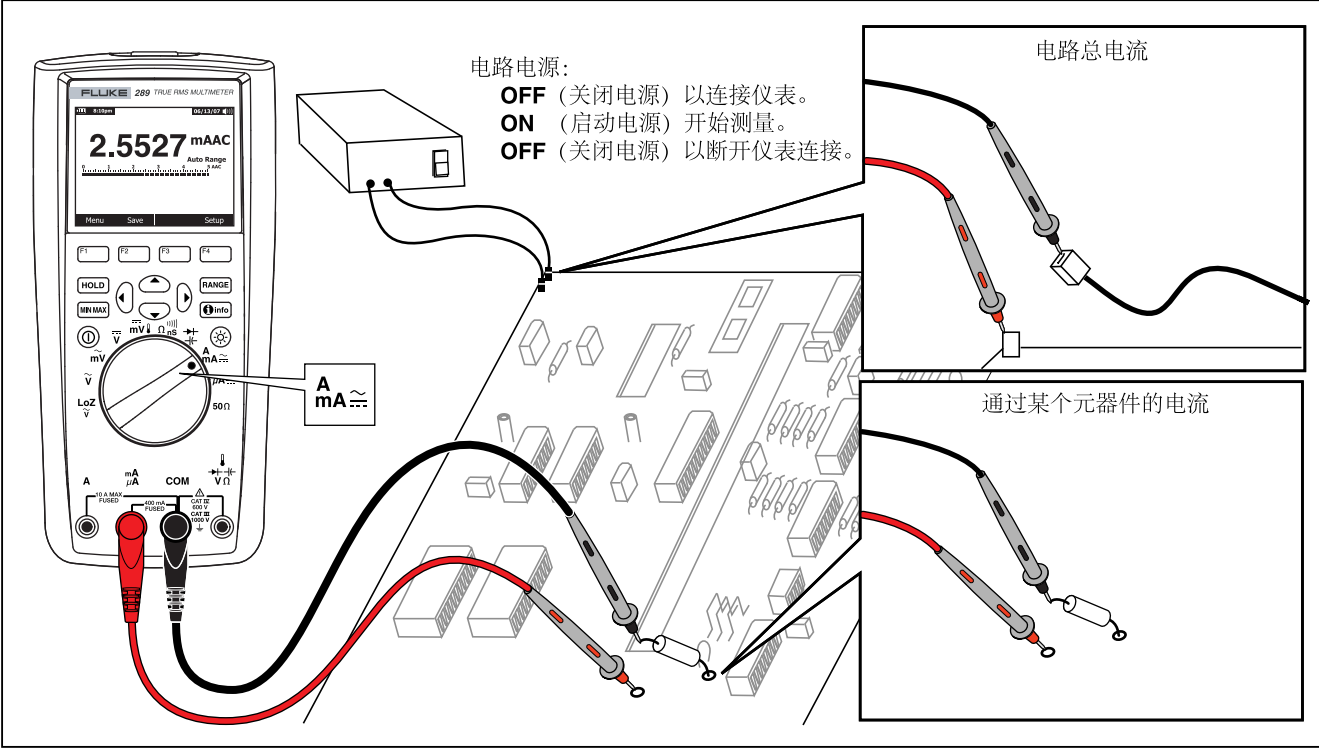

图 **22.**电流测量电路连接

etg19.eps

### W 小心

#### 当测试导线插入电流端子上,如果把探针跨接(并联) 到通电的电路,可能会对被测试电路造成损坏并且烧断 仪表的保险丝。这是由于仪表的电流端子之间的电阻很 低,所以接上仪表就象短路一样。

下列是电流测量的几点提示:

电流表本身会有一个很小的电压降,这或许会影响电路的工作。 利用规格表中"负荷电压(A, mA, μA)"部分所列的值,可 以计算此负荷电压。

仪表的电流功能有很多模式可用于提供更多关于电流信号的详细 信息。按功能键 **Menu** (菜单)打开其中一个可用于修改基本电 流测量的菜单项的菜单。请参阅本手册的相应部分更详细了解每 个菜单项。

要清除所有模式并返回到基本交流或直流电流测量,按功能键 **Menu**(菜单)。将菜单选择符移动到标有 **AC,DC**的菜单项。按 功能键 AC 清除所有功能和模式并进行交流电流测量, 或者按 **DC** 进行基本直流电流测量。

# 测量频率

频率是每秒钟一个信号所完成的周期数。仪表通过计算信号在指 定时段内通过一个阈值电平的次数来测量电压或电流信号的频 率。

图 23 突出显示可用于频率测量的功能档。

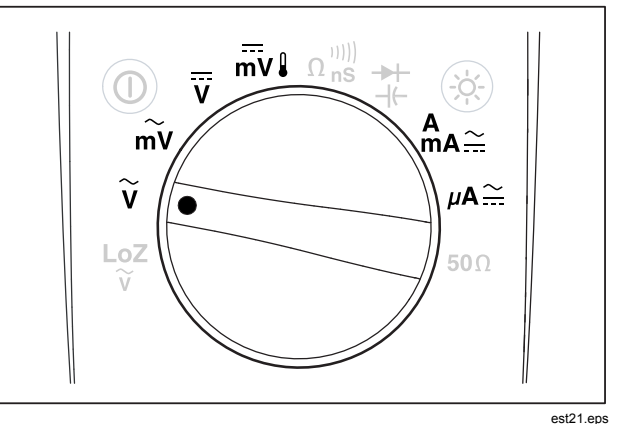

### 图 **23.**可用于频率测量的功能档

仪表会从五个频率量程中自动选择一个量程:99.999 Hz、 999.99 Hz、9.9999 kHz、99.999 kHz 和 999.99 kHz。图 24 是 一个典型的频率测量显示。按 FANGE 控制主功能档(电压或电流) 的输入范围,并不是控制频率量程。

要测量频率,将开关旋转到可进行频率测量的主功能档中的一个 (见图 23 中突出显示的项目)。按功能键 **Menu** (菜单)并将 菜单选择符移动到 **Hz,%,ms**. 菜单项。然后按功能键 **Hz**。

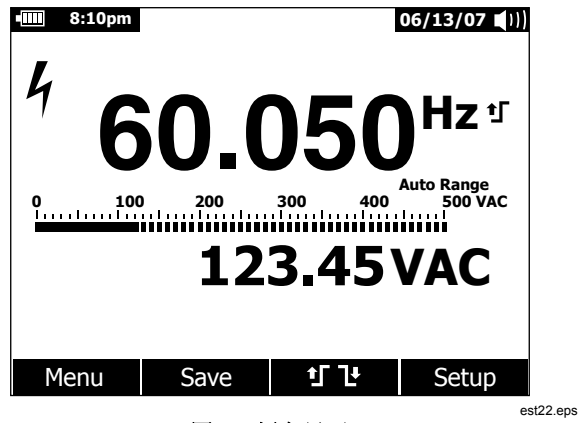

图 **24.**频率显示

如图 24 所示,输入信号的频率值显示在主显示屏中。信号的电压 值或电流值显示在辅助显示屏中。条形指示器不能指示频率,但 是能指示输入信号的电压或电流。

上升沿触发む 和下降沿触发"也的选择通过按下功能键む " 成。该功能键使触发设置在两个选择之间变换。

下列是频率测量的几点提示:

如果读数为 0 Hz 或者不稳定, 输入信号可能低于触发电平或接近 触发电平。手动选择一个较低的输入量程,使仪表的灵敏度提 高,通常就可纠正这些问题。

如果读数似乎是您所期望的一倍,则输入信号可能已经失真。失 真的信号会引起频率计数器的重复触发。选择一个较高的电压量 程(降低仪表的灵敏度)或许可以解决这个问题。一般来说, 显 示屏上显示的最低频率是正确的频率。

# 测量占空系数

占空系数(或负载因数)是在一个周期内信号在触发电平以上或 以下的时间百分比(如图25 所示)。

占空系数模式的最佳应用是测量逻辑和交换信号的通断时间。电 子燃料喷射系统和交换电源等系统都是用不同宽度的脉冲控制, 故可通过测量占空系数来检查其功能。

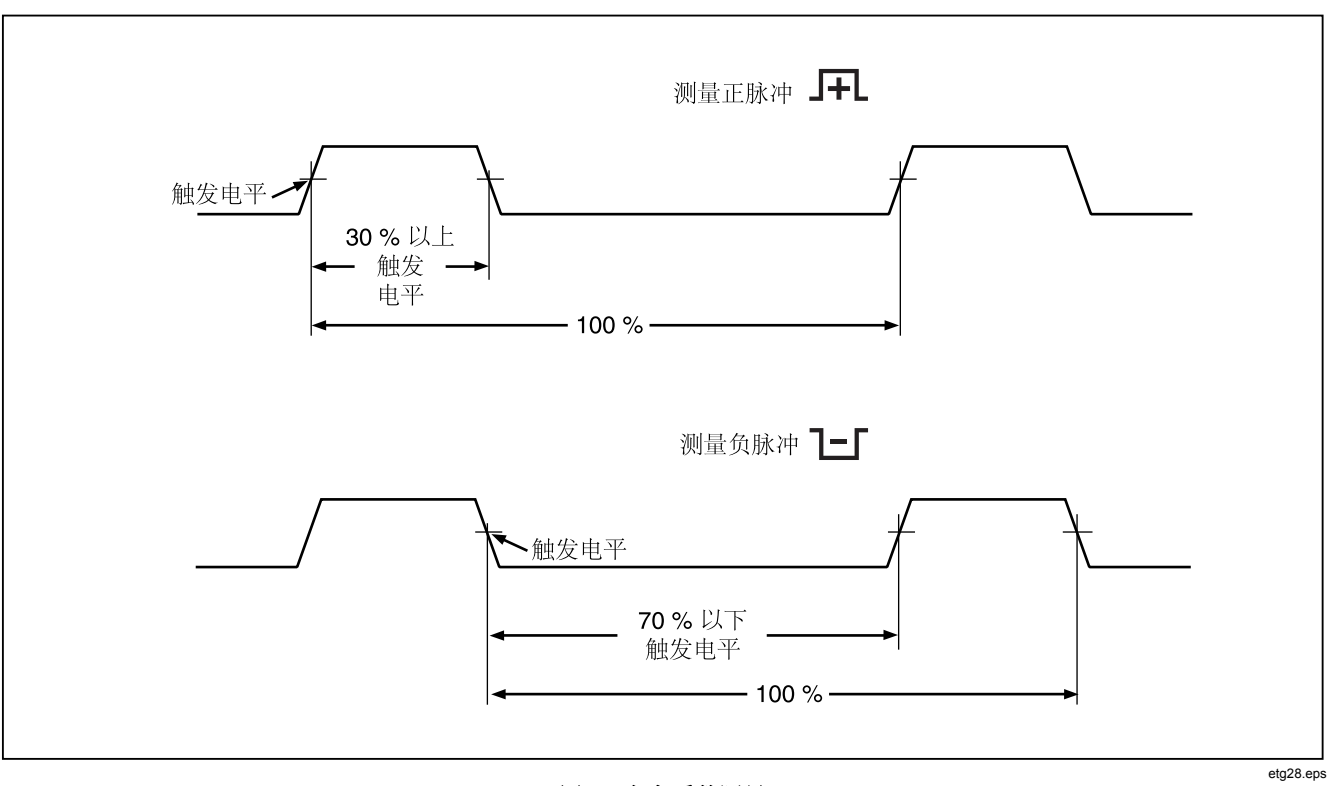

# 图 **25.**占空系数测量

要测量占空系数,将旋转开关打到可进行频率测量的功能档中的 一个(如图 23 所示)。按功能键 **Menu** (菜单)并将菜单选择 符移动到 **Hz,%,ms** 菜单项。然后按功能键 **%**。

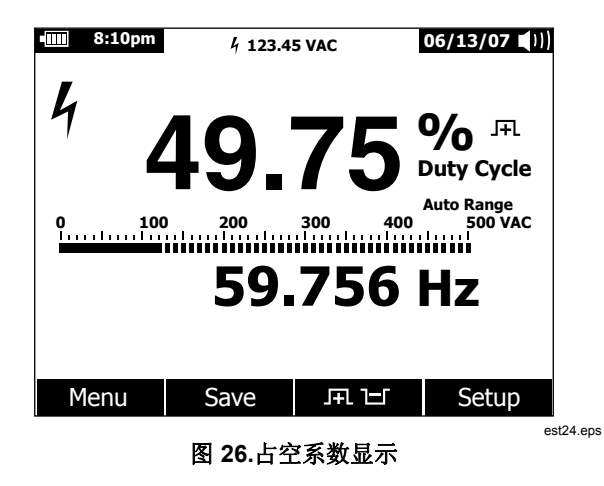

如图26 所示,占空系数百分比显示在主显示屏,而信号频率出现 在辅助显示屏中。小测量值部分显示输入信号的电压或电流值。

条形指示器可跟踪信号的电压值或电流值,但不能跟踪占空系数 值。

脉冲极性显示在占空系数值的右侧。且表示正脉冲, 上 表示负 脉冲。要更改测量极性, 按功能键 R H H 。极性指示符变为相反 的极性。

对 5 V 逻辑信号, 用 5 V 直流量程。对 12 V 汽车交换信号, 用 50 V 直流量程。对正弦波信号,用不会引起重复触发的最低交流 或直流量程。手动选择一个较低的输入量程,其准确度通常要比 自动选择的输入量程测量更高。

# 测量脉冲宽度

脉冲宽度功能测量信号处于高电平和低电平的时间,如图 27 所 示。测量的波形必须是周期性的,其曲线在相等的时间间隔必须 重复。

仪表可测量 0.025 ms 至 1250.0 ms 范围内的脉冲宽度。

要测量脉冲宽度,将旋转开关打到可进行频率测量的功能档中的 一个(如图 23 所示)。按功能键 **Menu** (菜单)并将菜单选择 符移动到 **Hz,%,ms**菜单项。然后按功能键 **ms**。

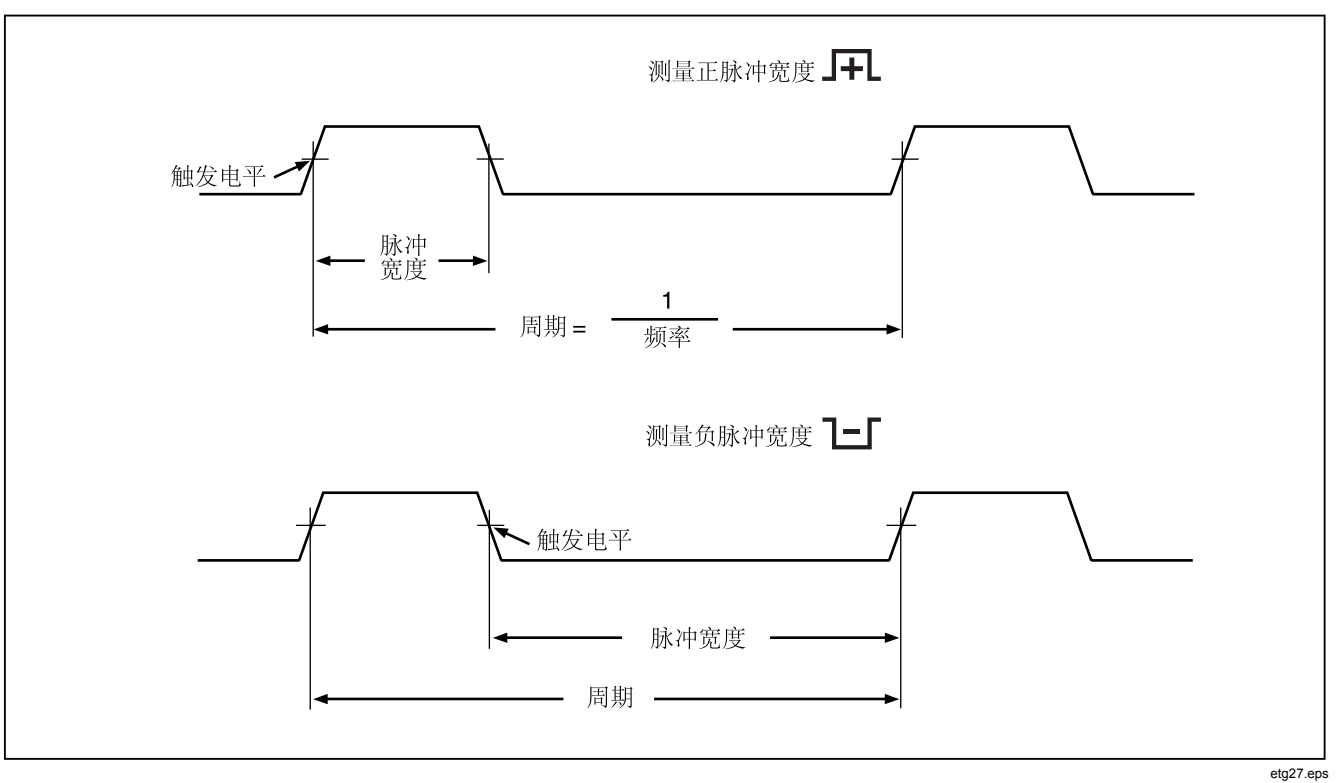

图 **27.**脉冲宽度测量

主显示屏以 ms(毫秒)为单位表示输入信号的脉冲宽度。信号的 频率显示在辅助显示屏中。小测量值部分显示输入信号的电压或 电流值。条形指示器可跟踪信号的电压值或电流值,但不能跟踪 脉冲宽度值。

脉冲宽度极性显示在占空系数值的右侧。且表示正脉冲, 上 示负脉冲。要更改极性, 按功能键 FL 上 。极性指示符变为相反 的极性。

# 更改仪表设置选项

仪表有许多预置的功能,例如:日期和时间格式,背照灯和电池 省电模式超时,以及显示语言。这些变量被称作仪表设置选项。 许多设置选项会影响仪表的常规运行并且可在所有功能档中使 用。其它则只能在一个或一组功能中使用。

任何时候按功能键 **Setup**(设置)可查看设置选项。通过设置菜 单还可查看关于仪表的信息,例如序列号、型号等。

### *重置仪表设置选项*

仪表的设置选项可通过设置菜单重置为默认值。按功能键 **Setup** (设置)打开设置菜单。将菜单选择符移动到 **Reset** (重置)菜 单项旁并按功能键 **Setup**(设置)。会显示一条信息,要求确认 重置操作。按功能键 **OK** (确定)执行重置。

注意

设置重置操作也会将温度偏差和 *dBm* 参考值重置为其 默认值。

除了重置设置变量外,按功能键 **Meter**(仪表)还将清除所有保 存的测量屏幕、MIN MAX(最小值最大值)屏幕、峰值屏幕和记 录档案。仪表的时钟也重置为默认值。仪表的时钟也重置为默认 值。

### 设置显示屏对比度

仪表显示屏对比度可以通过仪表的设置菜单调节。按功能键 **Setup**(设置)打开设置菜单并将菜单选择符移到**Contrast**(对 比度)菜单项旁边。按功能键 **+** (F1) 增加显示对比度,而按功能 键 **–** (F2) 则降低对比度。

当 ◎和 ◎ 按钮没有用来在菜单选项之间移动时,还可用它们设置 对比度。

### 设置仪表的语言

仪表出厂时显示语言默认设置为英语。要选择其它语言,按功能 键 **Setup** (设置)打开设置菜单。将菜单选择符移动到 **Display** (显示)菜单项。然后,按功能键 **Format** (格式)(F2) 打开格 式菜单。如果还没有选择,将菜单选择符移动到 **Language** (语 言)菜单项并按功能键 **Edit**(编辑)。当前选定的语言被突出显 示并且在该语言的右侧显示 ●。用 ◎ 和 ◎ 在可用语言选项中移 动,然后按功能键 **OK** (确定)设置仪表的显示语言。按功能键 Close (关闭) 返回到正常仪表操作。

## 设置日期和时间

仪表的内部时钟用于显示屏,以及需要记录时间戳的测量值。要 更改日期和时间,以及显示格式,按功能键 **Setup**(设置)。将 菜单洗择符移到 **Display** (显示) 菜单项旁边。要设置日期和时 间,按功能键 **Date/Time** (日期/时间)打开日期/时间菜单。然 后,将菜单选择符移到 **Set Date** (设置日期)项或 **Set Time**  (设置时间)项的旁边,再按功能键 Edit(编辑)。用 (和 )将 光标移到要调整的日期或时间项上。用 ◎和 ◎ 更改选定日期或 时间项的值。按 **OK**(确定)完成操作。

## 设置背照灯和自动关机超时

仪表的背照灯和自动关机功能使用定时器来确定何时关闭背照 灯,何时关闭仪表或启用电池省电模式。要设置这些超时值,按 功能键 **Setup** (设置)并将菜单选择符移到 **Instrument**(仪表 )菜单项旁边。将菜单选择符移到**Auto Backlight Timeout**(自 动背照灯超时)或 **Auto Power Off** (自动关机)菜单项旁并按功 能键 **Edit**(编辑)。用 7 和 8 将时间调整为其中一个预设值。 按 **OFF** (关闭)禁用超时功能。按功能键 **OK** (确定)设置选定 的时间。按功能键 Close (关闭) 返回到正常仪表操作。

当仪表执行一个记录期间或在 MIN MAX(最小值最大值), Peak(峰值)记录和 AutoHold(自动保持)模式时, 会使用电池 省电模式。电池省电模式将不涉及这些记录期间(包括显示屏) 操作的电路电源关闭。对于记录模式,超时时段设为五分钟,并 只在 Auto Power Off(自动关机)超时设为 Off(关闭)以外的某 个时间时才启用。对于 MIN MAX(最小值最大值)、Peak(峰 值)和 AutoHold(自动保持), 超时就是给自动关机设置的时段

### 设置自定义 *dBm* 参考

要添加一个自定义 dBm 参考值,按功能键 **Setup** (设置)并将 菜单选择符移到 **Instrument**(仪表)菜单项旁边。然后按功能键 **Instrument** (仪表)并将菜单选择符移到 **dBm Reference**  (dBm 参考)菜单项旁边。然后,按功能键 **Edit**(编辑)。用 5 和 6将光标移动到特定的数位上。按 △和 ⊙ 递增或递减数位。 当显示想要的参考值时,按功能键 **OK** (确定)将该值添加到 dBm 参考值列表。只允许设置一个自定义值。按功能键 **Close**  (关闭) 返回到正常仪表操作。

# 禁用和启用蜂鸣器

仪表的蜂鸣器用于提醒用户阅读信息,操作错误,例如选定功能 档测试导线连接错误,以及 MIN MAX(最小值最大值)记录和 Peak(峰值)记录检测到新值。尽管蜂鸣器还用于通断性测试功 能, 但为该功能控制蜂鸣器不在本设置选项中完成。请参阅"测 试通断性"部分关于通断性测试蜂鸣器的信息。

要启用或禁用仪表的蜂鸣器,按功能键 **Setup** (设置)并将菜单 选择符移到 **Instrument**(仪表)菜单项旁边。然后按功能键 **Instrument** (仪表)并将菜单选择符移到 **Beeper**(蜂鸣器)菜 单项旁边。按功能键 **Edit**(编辑)将光标移到开启或关闭选项。 用◎ 和◎ 开启或关闭蜂鸣器。蜂鸣器的状态显示存显示屏的状 态栏中(见图 2 中第 12 项)。

。

# 启用和禁用平滑模式

当交流输入信号有干扰或快速变化时,平滑模式可以显示较稳定 的读数。要启用或禁用平滑模式,按功能键**Setup** (设置)并将 菜单选择符移到**Instrument**(仪表)菜单项旁边。然后按功能键 **Instrument**(仪表)并将菜单选择符移到**Smoothing**(平滑)菜 单项旁边。按功能键 **Edit**(编辑)将光标移到开启或关闭选项。 用△和⊙开启或关闭平滑模式。

# 使用其它设置选项

其它设置选项中包含关于仪表及一些仪表常见功能的信息。**Meter**  Info (仪表信息) 选项列出了序列号、型号、固件版本、校准日 期及校准次数。 当将此信息从 FlukeView® Forms 软件加载入仪 表时,操作者姓名、公司名称、站点名称及联系信息也会显示。

**Calibration**(校准)选项允许具备资格的校准技师输入密码,以 对仪表进行校准。有关仪表的校准,请参阅*287/289* 校准信息文 档。

Secure Erase (安全擦除) 选项允许根据国土安全法律法规的要 求擦除用户可访问内存中的内容。当执行这种低级擦除操作时, 仪表的校准信息不会丢失。

当推出新的仪表功能时,可以使用**Software Update**(软件更 新)选项登上 Fluke 的网页,将最新版本的软件下载到仪表。

# 使用内存

仪表配有用于存储单个测量值、指定时长内采集的测量值和测量 事件的内存。

所有存储数据可以在仪表上查看或者用 FlukeView™ Forms 表单 软件通过仪表的红外通信链接下载到 PC 机。请参阅"使用通信 "部分了解通过 FlukeView Forms 表单软件与 PC 机通信的详 情。

### 存储单个测量数据

对所有测量功能,按功能键 **Save**(保存)都可保存一幅屏幕数据 的快照。除了状态栏中的小测量值以外,显示屏冻结并显示 Save (保存)菜单。可从两个保存选择中挑选:以先前选择的名称保 存数据, 或者按功能键**+Name**(更多名称) 选择另一名称保存数 据。请参阅本手册后文的"命名保存的数据"部分。显示的数据 与执行保存的日期和时刻一起存储。

对于 MIN MAX(最小值最大值)和 Peak(峰值), 显示的摘要 数据可以随时按功能键 **Save**(保存)加以存储,这样就保存一个 当时记录期间的快照。

# 命名保存的数据

仪表有一列包括八个预设的名称可用于保存测量数据。多笔记录 可以用同一名称保存。例如,一个预设名称为 Save。首次用该名 称执行保存操作时,用 Save-1 命名内存中的记录。下次使用 Save 名称时, 数字递增到 2, 这样记录会用 Save-2 名称保存。 将菜单选择符移到保存名称旁边,然后按功能键 **Reset #**(重置 编号),即可将自动递增的数字重置为 1。

要保存屏幕快照、一个记录期间, 或者 MIN MAX (最小值最大值 )或 Peak(峰值)记录期间,按功能键 **Save**(保存)。要从预 设列表中选择名称,按 **+Name**。要保存为含有下一个编号的相同 名称,按功能键 **Save**(保存)。第二种方法只需对每个保存操作 按两次 **Save** (保存)功能键,就可保存一系列测量值,非常方 便。

当为保存操作选择名称时,用光标键将菜单选择符移到想要的名 称旁边。然后,按功能键 **Save**(保存)。

# 查看内存数据

查看存储在仪表内存中的数据可通过 save(保存)菜单完成。功 能键 **Save**(保存)。将菜单选择符移到 **View Memory** (查看内 存)菜单项旁并按功能键 **View**(查看)。

#### 注意

要查看存储在内存中的数据,仪表不可处于记录状态或 正在执行 *MIN MAX*(最小值最大值)或 *Peak*(峰值) 记录期间。

仪表将存储的数据分为四个不同的类别: 测量值、MIN MAX(最 小值最大值)、Peak(峰值)和 Recording(记录)。用光标键 将菜单选择符移到想要的已保存数据类别旁边,然后按功能键 **View**(查看)。仪表显示选定数据类别所保存的最后一个记录。

如果已经有先前存储的记录,按功能键Prev (前一个)或 6 向 前翻阅先前存储的记录。按功能键**Next**(下一个)或 6 反方向翻 阅。按 Close (关闭)返回到正常仪表操作。

### 查看快照和摘要数据

在选择上节"查看内存数据"所述的 MIN MAX(最小值最大 值)、Peak(峰值)或 Measurement(测量值)类别后,按 **View** (查看)只能显示执行 Save(保存)时存储的信息。当查 看时,显示屏由该数据重组。

### 查看趋势数据

对于 Recording(记录)类别,记录期间中存储的间隔时间和事 件数据可通过与条形图表记录仪类似的趋势图曲线视图在仪表上 查看。关于间隔时间和事件数据的说明,请参阅本手册后文的" 记录测量数据"部分。

在选择了上面"查看内存数据"部分所述的记录类别后,按 **View** (查看),就会显示记录期间的摘要屏幕(见表 9)。按功能键 **Trend**(趋势)可在趋势曲线视图中显示所记录的数据。表 7 显 示趋势曲线图和它的每个组成要素的说明。

要查看组成趋势的单个记录中存储的数据, 按 6或 @将光标移到曲 线上的任何点。最小值和最大值的值与时间戳,以及选定记录在 记录结束时的值显示在光标的底部。每个记录中包含的全部数据 只能在运行 FlukeView Forms 表单软件的 PC 机上查看。

注意

*X* 轴时间标签显示在经过时间中,而绝对时间则是显示 在光标下方的时间戳。

 $\overline{1}$   $\overline{2}$   $\overline{3}$ Recording 5 6/28/07 07:42:55  $40$ . . . . . . . . . 30 VAC 20  $1<sub>0</sub>$  $\theta$  $0:15$   $0:30$   $0:45$ 1:00 1:15 1:30 4 HH:MM 23.456 VAC 08:13:05 6/28/07 5  $6<sup>6</sup>$ est35.eps 编号 えいしん こうしゅう 逆明 A 光标 B 开始日期和时间 (3) | 趋势线 D 缩放水平。 E 经过时间。单位为时和分,或者分和秒。  $\overline{6}$  | 时间标度图例(HH:MM 或 MM:SS) G 测量值和选定记录的时间戳。

#### 表 **7.**趋势数据显示

### 在趋势数据上缩放

在查看趋势数据时, 按下 △ 或 ▽ 可分别放大或缩小光标处的数 据。每按一下 △ 将 X 轴时段减少一半, 以显示更多细节。每按 一下 8 将时段增加一倍,直到显示所记录的数据。缩放水平显示 在显示屏右上角处。X1 表示显示的是完整记录时段的趋势。X2 为记录时间的一半。X3 为记录时间的四分之一。 该放大率可以 继续直到 X 轴时段为一秒。

# 删除存储的测量数据

删除存储在仪表内存中的数据可通过 save(保存)菜单完成。按 功能键 **Save**(保存)。使用功能键**Prev** (上一个)和**Next**(下 一个)选择一个要删除的项目。

仪表将存储的数据分为四个不同的类别: 测量值、MIN MAX(最 小值最大值)、Peak(峰值)和 Recording(记录)。用光标键 将菜单选择符移到一个已保存数据类别旁边,然后按功能键 **View**  (查看)来查看项目。

按功能键 **Delete All** (删除全部)会将所选已保存数据类别下的 全部已保存数据删除。或者按功能键 **View**(查看)。在接受一条 确认信息后,用功能键 **Prev** (前一个)和 **Next** (下一个)来选 择要删除的项目。然后,按功能键 **Delete**(删除)。将任何内容 从内存中删除之前,将会显示一条要求确认删除的信息。

# 记录测量数据

仪表的记录功能采集用户指定时长内的测量信息。这种信息采集 称作一个记录期间。一个记录期间可以包含一个或多个测量记 录。每个记录都包含整个记录时长的测量摘要信息。

每个记录包含记录时长内检测到的最小值、最大值和平均值。除 了测量值外,每个记录还捕获和保存时间戳。时间戳由记录开始 时间、检测到最大值的时间、检测到最小值的时间,以及记录结 束时间组成。

部分记录数据可通过仪表的"查看趋势数据"功能查看。组成一 个记录的全部数据只能在运行 FlukeView Forms 表单软件的 PC 机上查看。

在记录期间中,捕获的测量记录类型有两种:间隔时间和事件。 一个间隔时间记录涵盖用户指定的间隔时间。事件记录有一个由 所测信号的活动决定的持续时间并且可以中断间隔时间记录。即 使间隔时间记录被中断,一个记录将结束,然后在到达预定的间 隔时间时重新开始一个新的间隔时间记录。

如果测得信号的变化量超过记录开始时测得的值的可调百分比, 就会触发事件记录。这个可调百分比被称作记录的"Event Threshold"(事件阈值)。 除了上述的值和时间戳外,事件记录 还存储在事件记录时长内信号是稳定还是不稳定。要被归类为稳 定,所测信号的值必须保持在起始值选定百分比内至少一秒。在 不到一秒内超过百分比阈值的所测信号将被归类为不稳定。请参 阅本手册后面的"设置事件阈值"部分。

注意

对于温度测量值,*AutoHold*(自动保持)阈值为 *100* 度 的某个百分数。默认的 *AutoHold* 阈值是 *100* 度的 *4%*  或者 *4* 摄氏度或华氏度。

记录会在发生下列其中一种情况时结束:

- 开始一个新的间隔时间记录。
- 量程过载,导致仪表改变量程。
- 在手动量程或最高量程时,出现非量程原因的过载。
- 测量值变化量超过记录开始时的测量值 4 % 以上。
- 记录期间终止。

记录期间终止可能由下列其中一种原因造成:

- 记录期间时长结束。
- 手动停止记录期间。

# 设置记录期间

在开始记录期间之前,要对仪表进行设置,以记录测量值。如果 需要,可更改事件阈值(请参阅本手册后面的"设置事件阈值" 部分)。按功能键**Save**(保存)打开保存菜单。用光标键将菜单 选择符移到 **Record**(记录)菜单项旁边,并按功能键 **Record**  (记录)打开配置显示。

设置每个记录期间包含二个变量:记录期间时长和采样间隔时 长。两个变量均影响记录时长和所记录时间间隔的数量。这两个 变量会相互作用,也就是说,设置一个变量可能需要调整另一个 变量,才能使记录期间适合可用内存。记录期间开始时可用内存 的百分比显示在时长和采样间隔设置的下方。选项值可以按照以 下进行调整:

采样间隔时间可以设在 1 秒到 99 分 59 秒之间。记录期间时长可 以设在 1 分钟到 99 天 23 时 59 分之间。

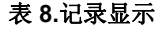

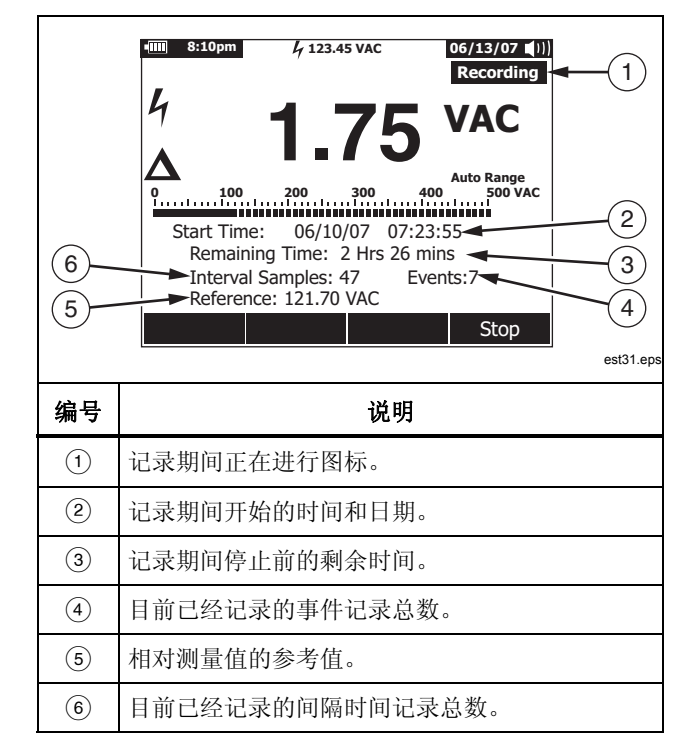

仪表的内存分配方式可以保证捕获用户指定的所有采样间隔时 间。在仪表检测到所分配的内存已经用完之前,还将捕获事件记 录。此时,事件便不再记录,但是事件计数器继续增加,指示所 发生的事件总数。事件计数的后面显示一个加号 (+) 来表示此情 况。

#### 注意

所记录采样间隔的最大数量为 *10,000*。所记录事件的最 大数量为 *15,000* 减去采样间隔的数量。当可用内存低 时,这些最大值按比例减少。

要更改这二个记录变量中的其中一个,用光标键将菜单选择符移 到想要菜单项的旁边,然后按功能键 Edit (编辑)。用 A D △ 和 8在选定变量的每个数位之间移动并进行设置。

如果电池电量未满,在记录菜单底部会显示一条信息,提醒您在 开始记录前注意电池电量。

### 设置事件阈值

按功能键**Setup**(设置)打开设置菜单。用光标键将菜单选择符 移到**Recording**(记录)菜单项旁边,并按功能键**Recording**  (记录)打开记录设置屏幕。用光标键将菜单选择符移到**Event Threshold for Recording** (记录事件阈值) 菜单项旁边, 然后按 功能键**Edit**(编辑)。 按 ● 或 ● 在事件阈值间滚动。 当所需的 值被选定时,按功能键**Close**(关闭)。

### 开始记录期间

一旦设置好变量, 按功能键 Start (开始), 此时 Recording 出现 在显示屏中,并且电源按钮 (O) 周围的绿色 LED 指示灯会闪烁 。表 8 所示为记录显示,并对显示的信息作了说明。

当仪表处于记录状态时,Menu(菜单)、Setup(设置)、 Reference (参考)和 Temperature Offset (温度偏差) 功能键功 能均不可用。这确保了记录期间内的测量是一致的。

在记录进行期间,为了延长电池寿命,在按键操作或红外通信活 动结束五分钟后,仪表可进入电池省电模式。如果 Auto Power-Off (自动关机) 超时设为"从不", 那么电池省电模式被禁用。

### 停止记录期间

记录期间将继续,直到出现下列其中一种情况:所分配的内存用 完;电池耗尽;转动了旋转开关;探针从 A 或 mA/μA 插孔插 /拔;或者按功能键 **Stop**(停止)终止记录期间。

表 9 为停止记录期间后的显示,并对所显示的信息作了说明。

在停止记录期间后,可以选择保存记录期间,查看趋势数据(见 "查看趋势数据"部分),或者关闭记录期间。如果按 **Close**  (关闭)功能键之前没有保存记录期间, 数据将丢失。

1 **123.45 VAC 8:10pm 06/13/07 REL Stopped Recording** 4 **1.75 VAC Auto Range 0 500 VAC 100 200 300 400**  $^{^{\prime}}$ 2 $^{^{\prime}}$ Start Time : 06/10/07 07:23:55 Duration : 3 days 14 Hrs 47 mins  $\begin{array}{|c|c|c|c|c|}\n\hline\n\end{array}$  Surface Samples: 135 Events: 53 Reference: 121.70 VAC 5 4 Save Trend Close est34.eps 编号 まんしゃ こうしゃ 逆明 A 已停止图标表示记录期间已停止。 B 记录开始时的时间和日期。 C 记录期间进行的时间长度(时长)。 D 检测到的事件记录数量。 E 相对测量值的参考值。 F 检测到的间隔时间记录数量。

### 表 **9.**停止记录时的显示

# 使用通信

您可以使用红外通信链接和 *FlukeView Forms* 表单软件将仪表内 存中的内容传送到 PC 机。

当使用 PC 至仪表的红外通信链接时,请参阅 FlukeView Forms *安装指南*或随机帮助。

#### 注意

仪表将登录到所连接的运行 *FlukeView Forms* 计算机的 实时模式。此外,仪表允许用户登录到计算机的内存储 器,并且以后再连接计算机进行下载。

*FlukeView Forms* 表单软件可用于将数据放入标准(默认)或自 定义表单中。表单以表格和图形格式显示数据,以及显示用户注 释。可以用这些表单来满足 ISO-9000 和其它文档要求。

# 错误信息

表 10 列出了仪表可能显示的一些错误信息,以及可能导致错误的条件。

| 信息            | 条件                                                       |  |  |
|---------------|----------------------------------------------------------|--|--|
| 导线连接错误        | 测试导线插入 A 或 mA/µA 插孔中, 但旋转开关不在相应的 A/mA 或 µA 档位。           |  |  |
|               | 测试导线同时插入 A 和 mA/µA 插孔中。                                  |  |  |
|               | 旋转开关设为测量电流,但A和mA/µA插孔中都没有测试导线。                           |  |  |
| 热电偶开路         | 热电偶接线开路或者热电偶接点腐蚀。                                        |  |  |
|               | 仪表的输入端没有连接热电偶。                                           |  |  |
| 电池低电量, 功能不可用  | 所选功能档要求更高的电池电量才能在规格内运行。                                  |  |  |
| 错误: 需要重置日期和时间 | 未安装电池时间过长, 仪表的日期和时间丢失。                                   |  |  |
| 没有足够的内存用于操作   | 当开始记录期间或保存屏幕数据时, 仪表没有足够的内存来存储信息。                         |  |  |
| 电池电量极低, 应立即更换 | 电池电量过低,无法在规定的规格内进行测量。仪表将在显示此信息 15 分钟后关闭,以<br>保存仪表的日期和时间。 |  |  |

表 **10.**错误信息

维护

# XW 警告

#### 如 *287/289* 服务信息中所述,为避免触电或人身伤害, 本手册没有提及的修理或维护应当由具备资格的人员承 担。

# 一般维护

定期用湿布和温和的清洁剂清洁仪表的外壳。不要使用研磨剂、 异丙醇或溶剂。

端子上的脏物或湿气会影响读数,同时也会错误启动 Input Alert 功能。请按以下步骤清洁端子:

- 1. 关闭仪表并取下所有测试导线。
- 2. 把端子上的脏物清除。
- 3. 用中性清洁剂和水浸湿一根干净的棉签。用棉签清洁每个端 子。用罐装压缩空气干燥每个端子,迫使水和清洁剂从端子 中流出。

### 测试保险丝

如图 28 所示,仪表处于Ω"¨ 功能档,将一根测试导线插入 【艹+▼Ω插孔,将测试导线另一端的探头尖部接触电流输入插孔的 金属。如果出现"Leads Connected Incorrectly"(导线连接错 误)信息,表示探头尖部在电流输入插孔中插得过深。将导线退 出一点,直到错误信息消失并且显示屏上显示 OL(过载)或电阻 读数。A 插孔的电阻值应该在 0.00 和 0.50 Ω 之间;  $\mathbb{R}^{\mathsf{A}}$  插孔应在 10.00  $\pm$ 0.05 kΩ.

# XW 警告

为避免触电或人身伤害,更换电池或保险丝以前,必须 先取下测试导线并断开一切输入信号。为避免损坏或伤 害,必须安装**Fluke** 指定的保险丝,保险丝的安培数、 电压和熔断速度等额定值见表 **11** 所示。

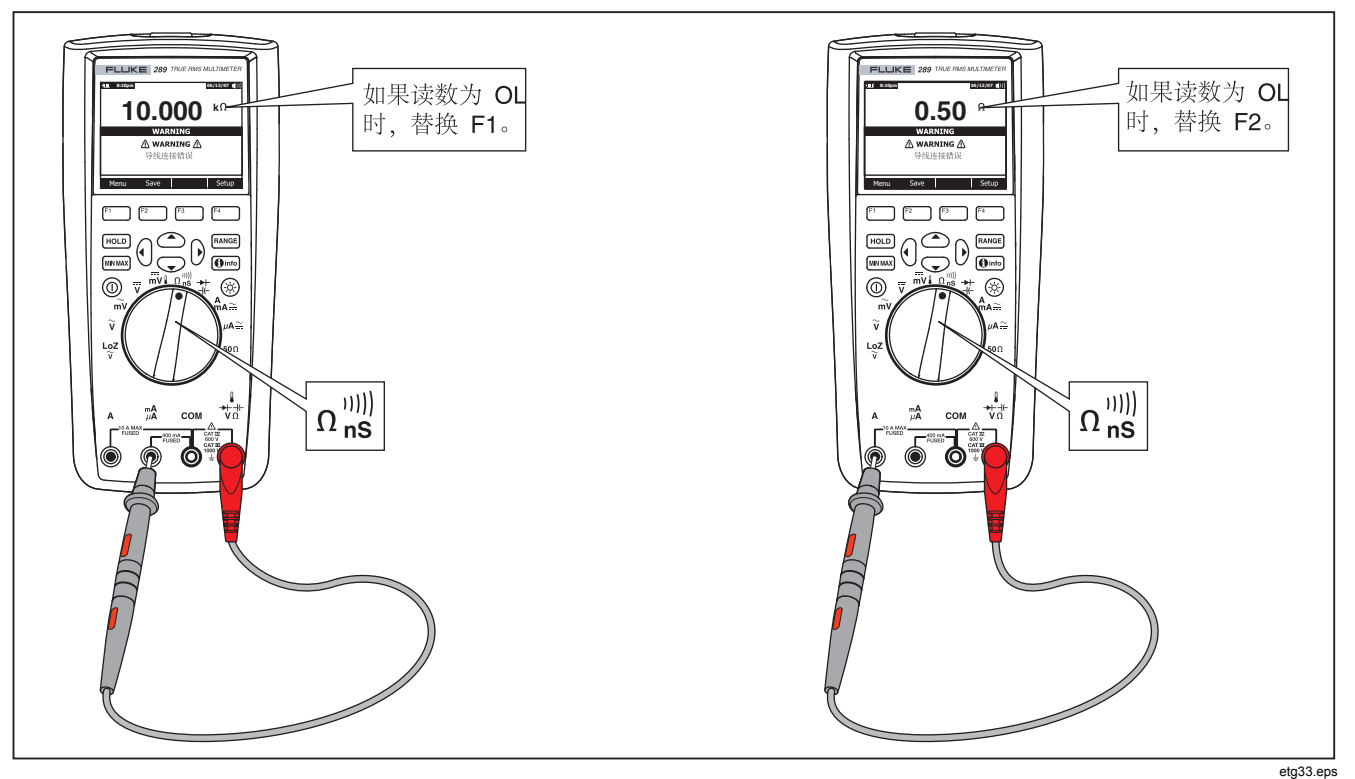

图 **28.**测试电流保险丝

# 更换电池

请参照图 30 并按以下步骤更换电池:

- 1. 关闭仪表并将测试导线从端子上取下。
- 2. 用平头螺丝刀把电池盖的螺丝以逆时针方向转半圈,然后卸 下电池盖。
- 3. 用 1.5 V AA 型电池来更换电池(NEDA 15A IEC LR6)。注 意正确极性。
- 4. 重新装好电池盖,然后顺时针方向旋转螺丝半圈,关紧电池 盖。

# 更换保险丝

参阅图 30, 请按照以下步骤检查或更换仪表的保险丝:

- 1. 关闭仪表并将测试导线从端子上取下。
- 2. 用平头螺丝刀把电池盖的螺丝以逆时针方向转半圈,然后卸 下电池盖。
- 3. 轻轻地把保险丝的一端撬起,然后把保险丝从夹子上卸下 来。
- 4. 必须安装 Fluke 指定的保险丝, 保险丝的安培数、电压和熔 断速度等额定值见表 11所示。
- 5. 重新装好电池盖,然后顺时针方向旋转螺丝半圈,关紧电池 盖。

# 测试导线存放

图 29 所示为将测试导线与仪表一起存放的正确方法。

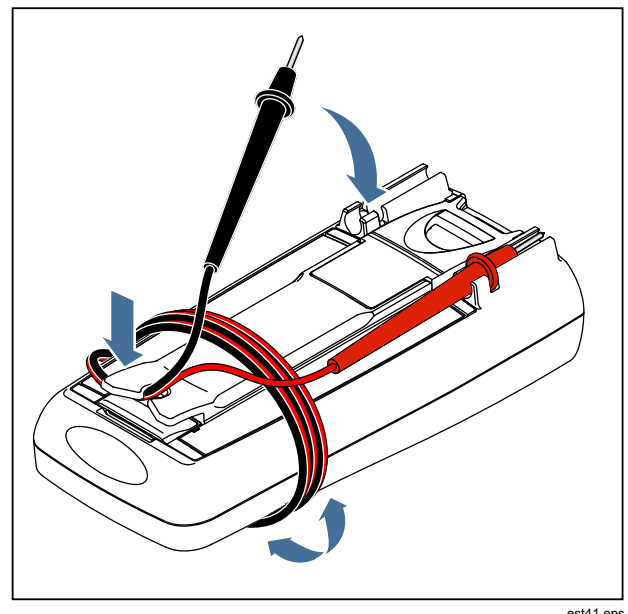

图 **29.**测试导线存放

est41.eps

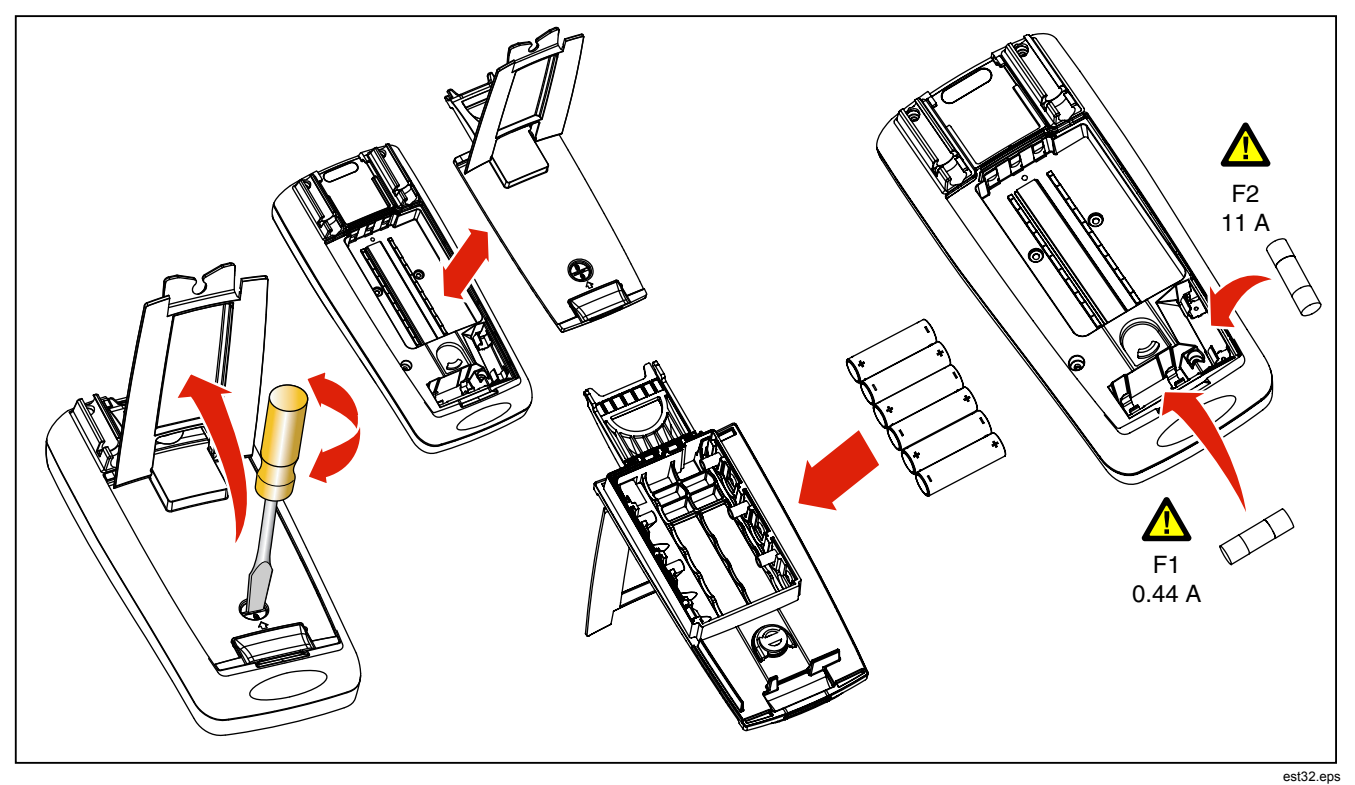

图 **30.**更换电池和保险丝

如果有困难

若仪表似乎不能正常工作:

- 1. 检查所有电池的极性是否安装正确。
- 2. 检查外壳是否有损坏。如果发现损坏,请联系 Fluke。请参 阅本手册前面的"联系 Fluke"部分。
- 3. 检查并视需要更换电池、保险丝和测试导线。
- 4. 阅读本手册确认操作正确。
- 5. 如果仪表仍然不能工作,将仪表牢固包装好,寄往相关 Fluke 联系人提供的地址(邮资预付)。同时附上有关问题 的描述。Fluke 公司对运输过程中发生的损坏不承担责任。

如果仪表在保修期内, Fluke 将在免费修理或更换仪表(由 Fluke 选择)后将它寄回。请参见注册卡上的保修条款。

# 维修和零件

更换零件和附件见表 11、12 及图 31 所示。要订购零件和附件,请参阅"联系 Fluke"部分。

表 **11.**更换零件

| 编号             |             | 说明 | 数量 | Fluke 零件号/型号                   |
|----------------|-------------|----|----|--------------------------------|
| 1              | 旋钮          |    | 1  | 2798434                        |
| 2              | 外壳          |    |    | 2798418 (289)<br>2798429 (287) |
| 3              | 按键          |    |    | 2578234                        |
| 4              | O型圈         |    |    | 2740185                        |
| 5              | 外壳面板        |    | 1  | 2578178                        |
| 6              | 一字螺丝        |    | 5  | 2743764                        |
| $\overline{7}$ | LCD 保护罩     |    | 1  | 2760673 (289)<br>2798407 (287) |
| 8              | LCD 模块      |    | 1  | 2734828                        |
| 9              | 吸震器         |    | 3  | 2793516                        |
| 10             | 弹簧爪         |    | 1  | 2723772                        |
| 11             | RSOB 机架, 上部 |    | 1  | 2578283                        |
| 12             | 护罩          | 上部 | 1  | 2578252                        |
|                |             | 下部 | 1  | 2578265                        |

表 **11**。更换零件**(**续**)** 

| 编号                                                                                                    | 说明                                           | 数量             | Fluke 零件号/型号               |  |
|----------------------------------------------------------------------------------------------------|----------------------------------------------|----------------|----------------------------|--|
| 13                                                                                                    | RSOB 机架, 上部                                  | 1              | 2578290                    |  |
| 14                                                                                                    | 外壳底板                                         | 1              | 2578184                    |  |
| 15                                                                                                    | 吸震器 (电池仓)                                    | 1              | 2793525                    |  |
| 16                                                                                                    | 电池接点, 负极                                     | $\overline{2}$ | 2578375                    |  |
| 17                                                                                                    | 电池接点,正极                                      | 1              | 2578353                    |  |
| 18                                                                                                    | △保险丝 (F1), 0.440 A, 1000 V, 快熔式, 熔断额定值 10 kA | 1              | 943121                     |  |
| 19                                                                                                    | ▲保险丝(F2),11 A,1000 V,快熔式,熔断额定值 20 kA         | 1              | 803293                     |  |
| 20                                                                                                    | 电池, 1.5 V NEDA 15C/15F 或 IEC R6S             | 6              | 376756                     |  |
| 21                                                                                                    | 电池盖组件(包括支撑架)                                 | 1              | 2824477                    |  |
| 22                                                                                                    | 一字螺丝                                         | $\overline{7}$ | 853668                     |  |
| 23                                                                                                    | TL71 直角测试导线组                                 | 1              | <b>TL71</b>                |  |
| 24                                                                                                    | 鳄鱼夹, 一黑一红                                    | $\overline{2}$ | 1670652 (黑)<br>1670641 (红) |  |
| 25                                                                                                    | 手册,手册包,Fluke 287/289                         | 1              | 2748851                    |  |
| 26                                                                                                    | 287/289 用户手册光盘 <sup>[1]</sup>                | 1              | 2748872                    |  |
| △为确保安全, 只能使用完全符合要求的更换零件。<br>[1] 用户手册和入门指南可从 www.Fluke.com上获取。单击 Support (支持),然后单击 Product Manuals(产品手册)。 |                                              |                |                            |  |
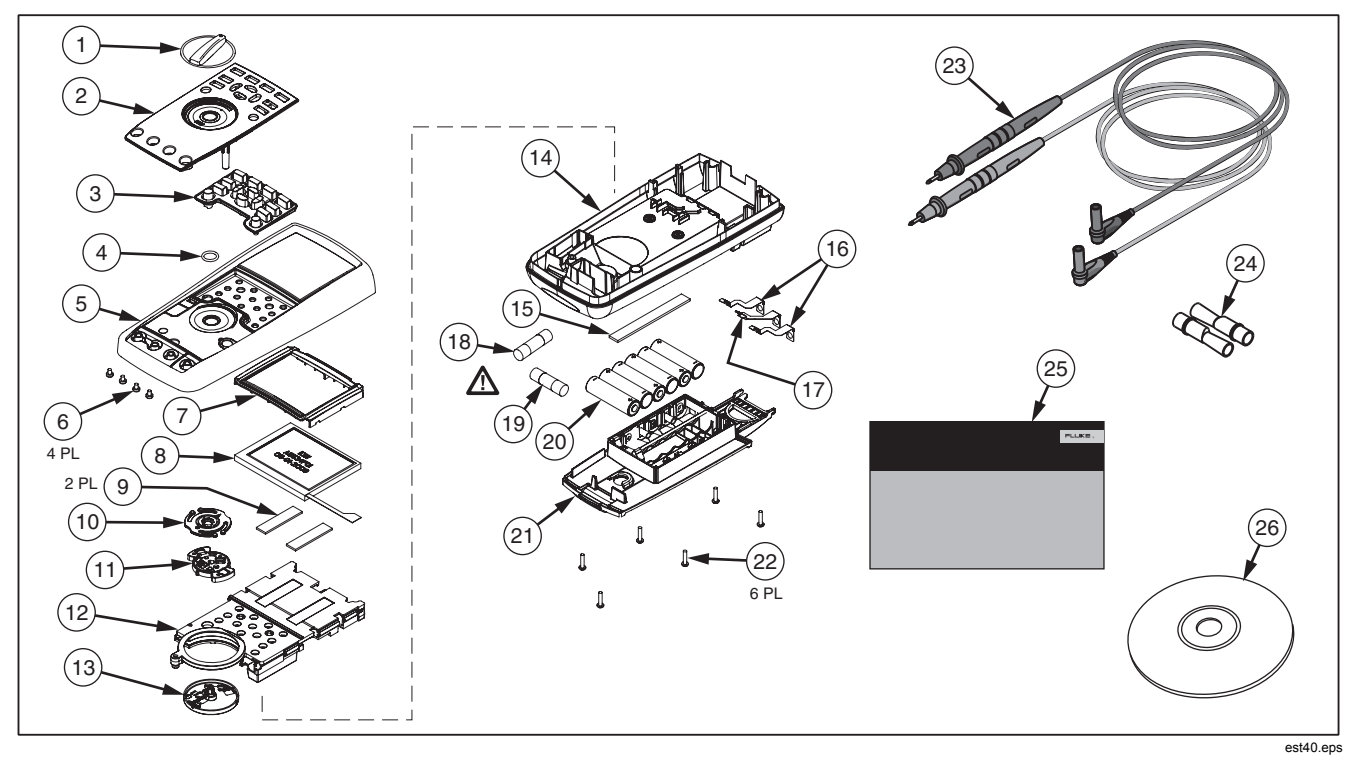

图 **31.** 可更换零件

表 **12.**附件

| 编号                         | 说明                   |
|----------------------------|----------------------|
| AC72                       | 与 TL75 测试导线组配合使用的鳄鱼夹 |
| AC220                      | 安全夹具, 宽齿鳄鱼夹          |
| 80BK-A                     | 80BK-A 集成式数字万用表温度探头  |
| <b>TPAK</b>                | ToolPak 磁性挂钩         |
| C <sub>25</sub>            | 携带软包                 |
| <b>TL76</b>                | 4 mm 直径测试导线          |
| <b>TL220</b>               | 工业级测试导线组             |
| <b>TL224</b>               | 测试导线组,防热硅酮           |
| TP <sub>1</sub>            | 测试探针, 平头、细薄型         |
| TP4                        | 测试探针, 4 mm 直径, 细薄型   |
| Fluke 附件可从 Fluke 授权经销商处购买。 |                      |

# 一般规格

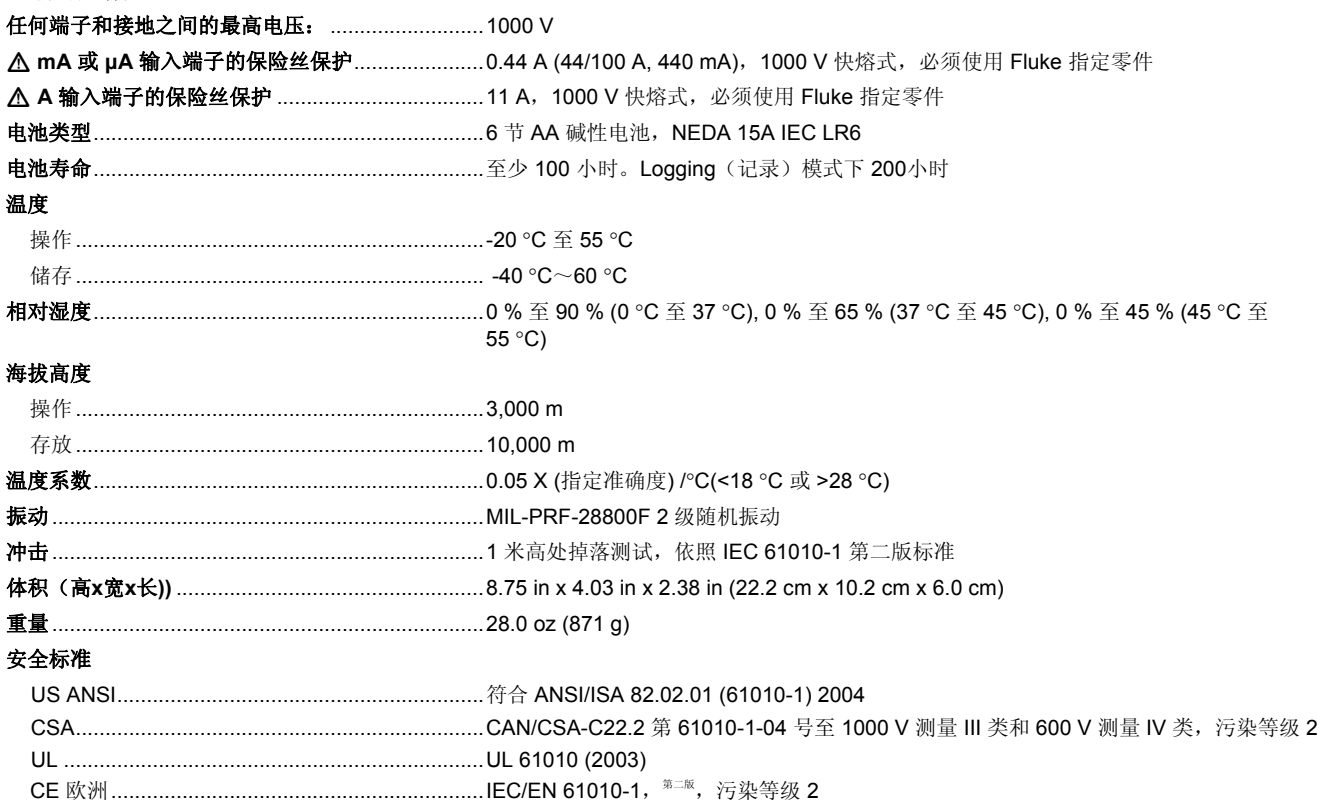

#### 电磁兼容性 **(EMC)**

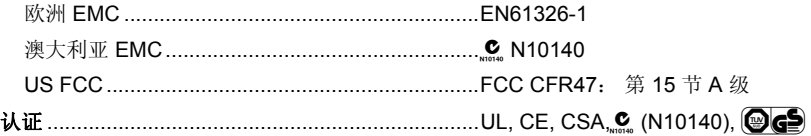

#### 详细规格

#### 准确度:

准确度只适用于校准后一年的期间内,温度条件: 18 ℃ 至 28 ℃ (64 °F 至 82 °F), 相对湿度为 90 %。准确度规格应为: ± ( [ 读数的 % ] + [ 最低有效位数 1 )准确度规格是假定环境温度波动范围稳定在 ±1 ℃ 内。若环境温度变化达到 ±5 ℃,额定准确度在 2 小时后方可采用。为 了在 DC mV (直流毫伏)、Temperature (温度)、Ohms(欧姆)和 Lo (50) Ohms(低电阻)功能档能获得最高准确度,请在使用 LoZ (低阻抗)功能档后让仪表稳定 20 分钟。

#### 真有效值:

AC mV、AC V、AC uA、AC mA 和 AC A 规格为交流耦合的真有效值,按量程的 2 % 至 100 % 规定, 但 10 A 量程按量程的 10 % 至 100 % 规定。

#### 波峰系数:

准确度按满刻度时交流波峰系数 ≤3.0,并呈线性增加到半刻度时的 5.0 加以规定, 但 1000 V 量程除外, 在该量程下, 满刻度时波峰系数为 1.5,并呈线性增加到半刻度时的 3.0;500 mV 和 5000 uA 也除外, 在这些量程下, 波峰系数从满刻度 80 % 时的 ≤3.0, 呈线性增加到半刻 度时的 5.0。对于非正弦波形,增加 ±(量程的 0.3 % 和读数的 0.1 %)。

#### 交流基数:

当输入导线在交流功能档下短接时,仪表会显示最高 200 个字的残余读数。200 个字的残余读数对大小为量程 2 % 的读数只会造成 20 个字 的变化。利用 REL(相对)模式功能抵消该读数可在后续测量中产生更大的常数误差。

#### **AC+DC**(交流合并直流):

**AC+DC**(交流合并直流)定义为  $\sqrt{a c^2 + d c^2}$ 

## 交流电压规格

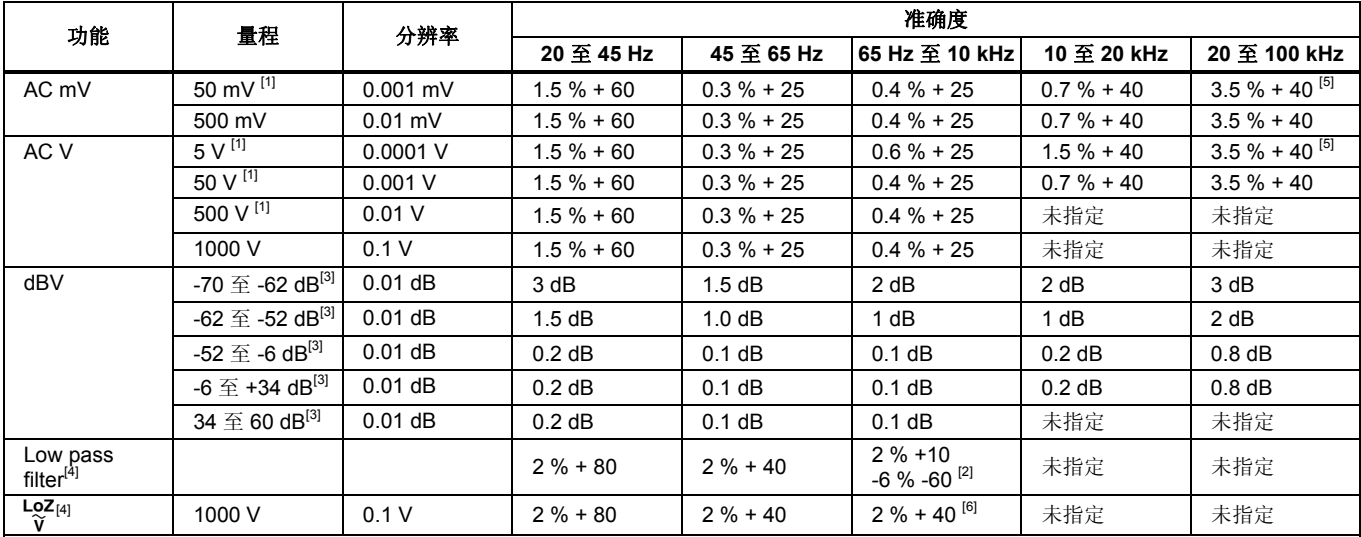

[1] 量程的 5 % 以下, 加 20 个字。

[2] 规格从 200Hz 的 -2 % 呈线性增加到 440 Hz 的 -6 %。量程限制为 440 Hz。

[3] dBm (600 Ω) 规定为给 dBV 量程值增加 +2.2 dB。

[4] 仅限 289 型。

[5] 高于 65 kHz 时增加 2.5 %。

[6] 量程限制为 440 Hz。

更多信息请参阅"详细规格"介绍。

### 交流电流规格

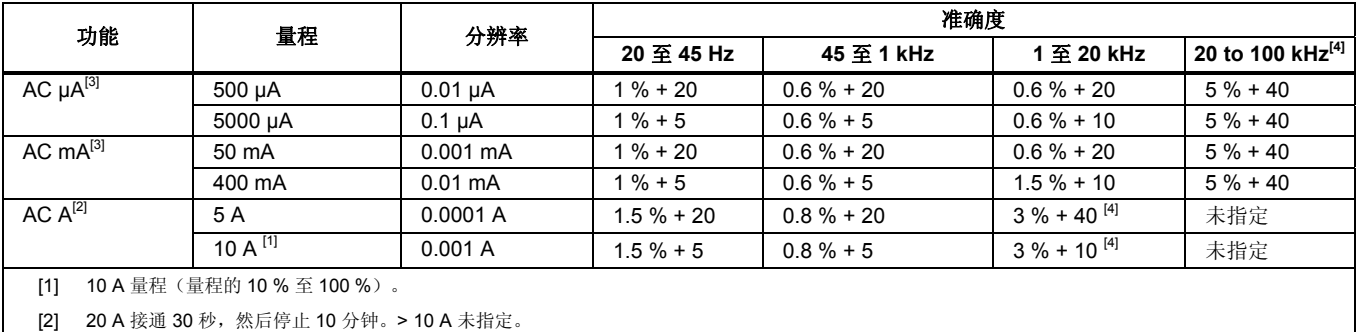

[3] 400 mA 连续; 550 mA 接通 2 分钟, 然后停止 1 分钟。

[4] 用设计和型式测试验证。

更多信息请参阅"详细规格"介绍。

## 直流电压规格

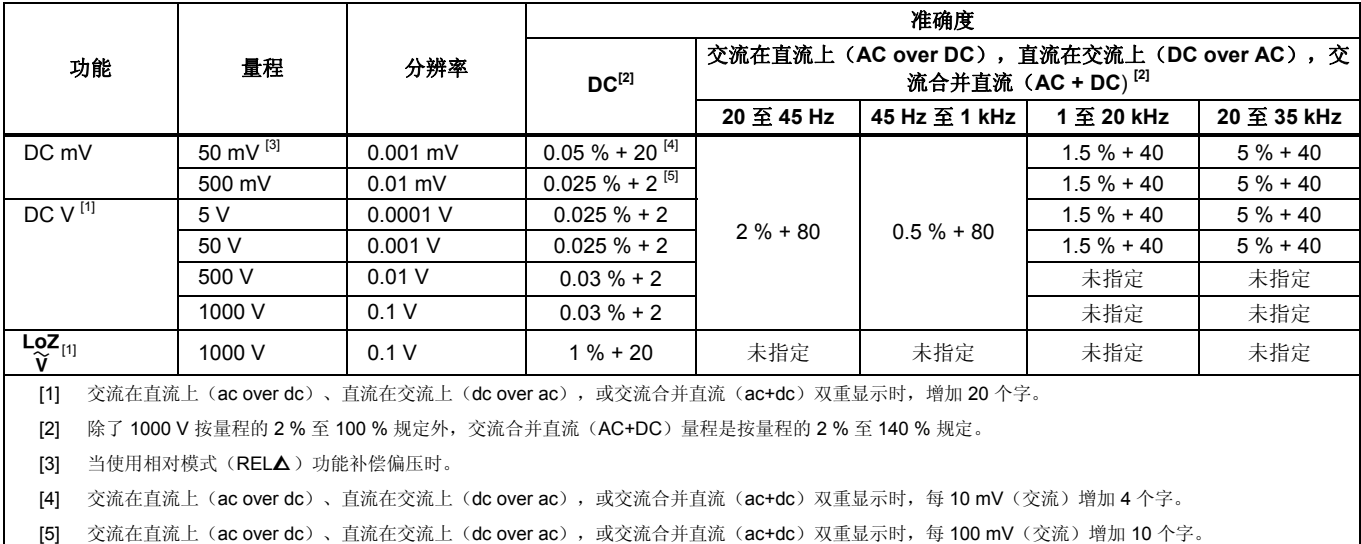

### 直流电流规格

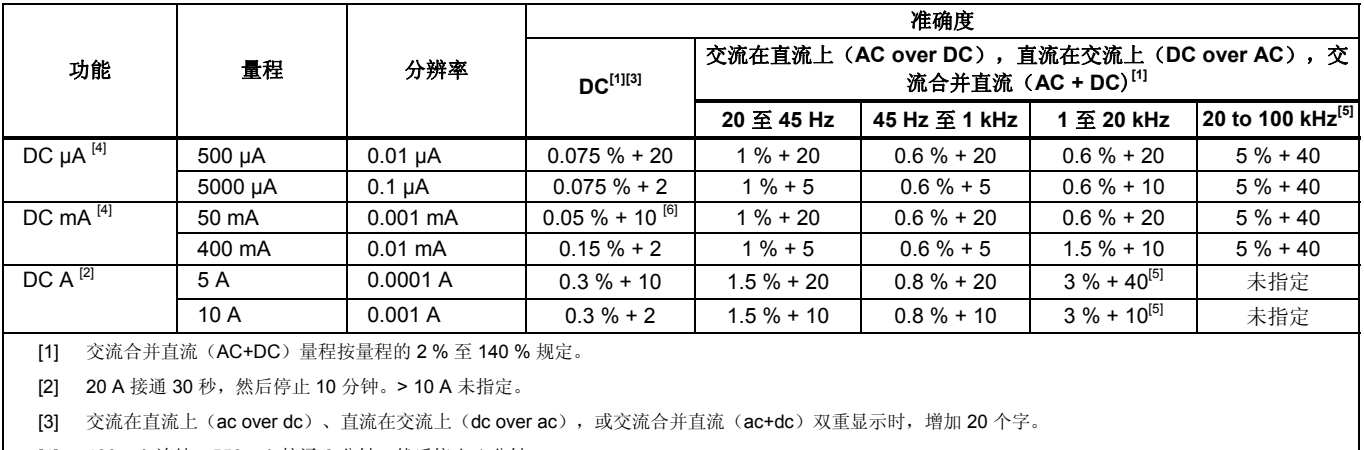

[4] 400 mA 连续; 550 mA 接通 2 分钟, 然后停止 1 分钟。

[5] 用设计和型式测试验证。

[6] 温度系数:0.1 x (指定准确度)/°C (<18 °C 或 > 28 °C)

## 电阻规格

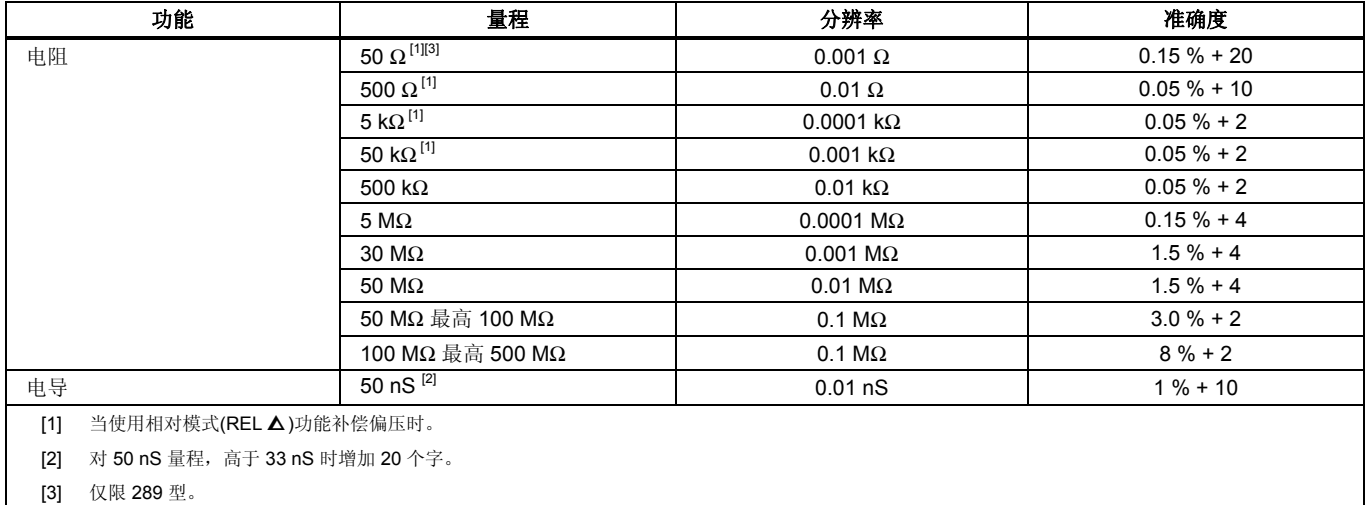

## 温度规格

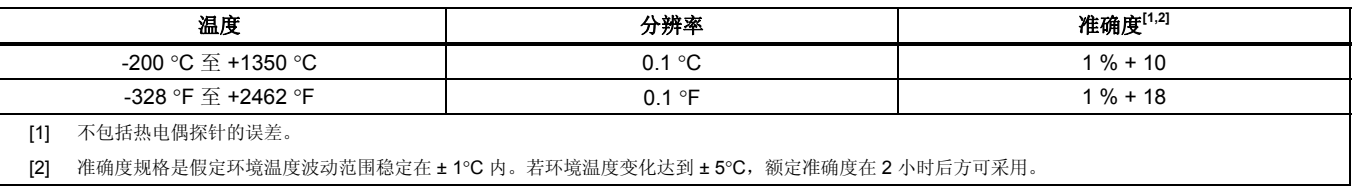

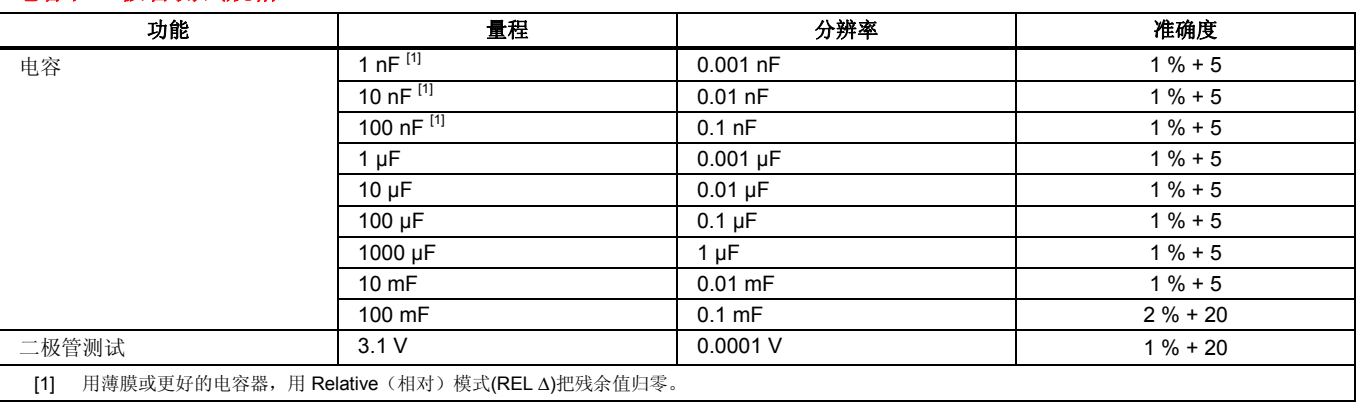

### 电容和二极管测试规格

## 频率计数器规格

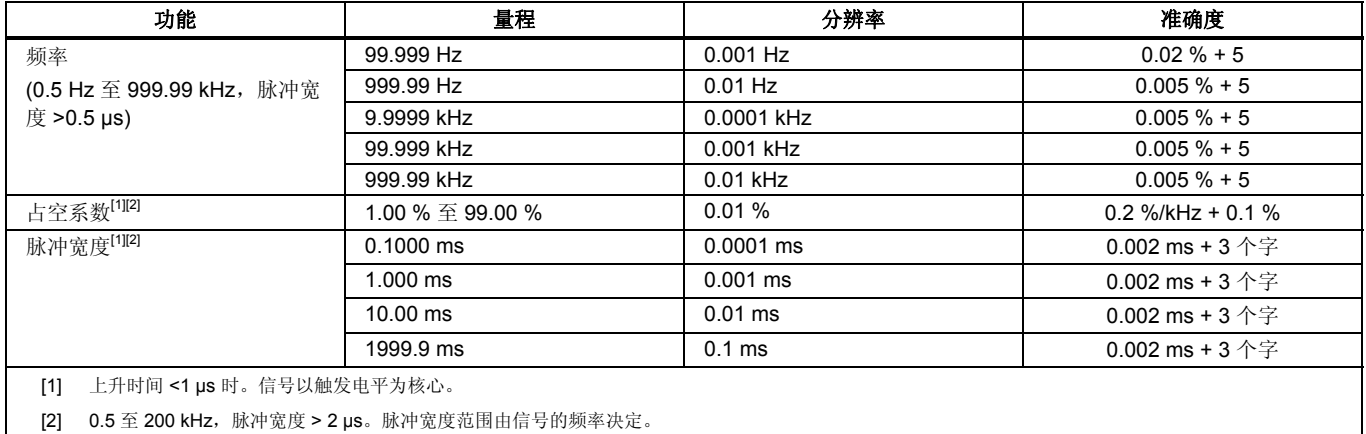

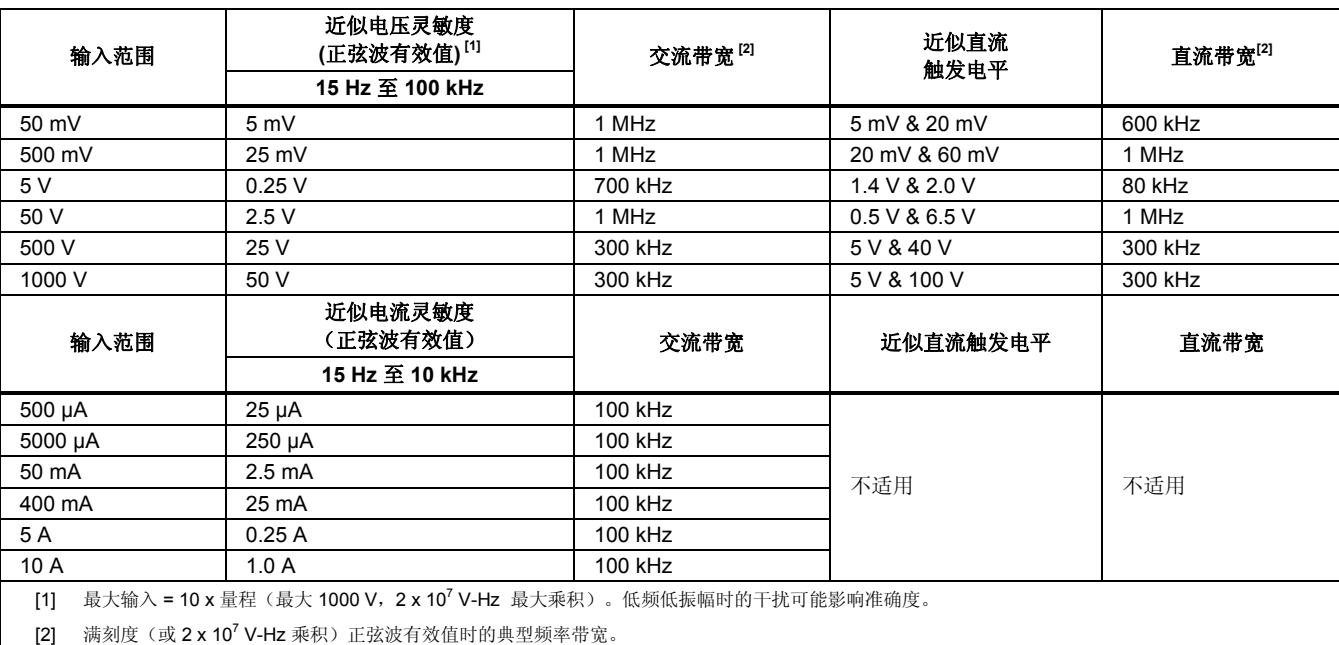

### *MIN MAX*(最小值最大值)、*Recording*(记录)和 *Peak*(峰值)规格

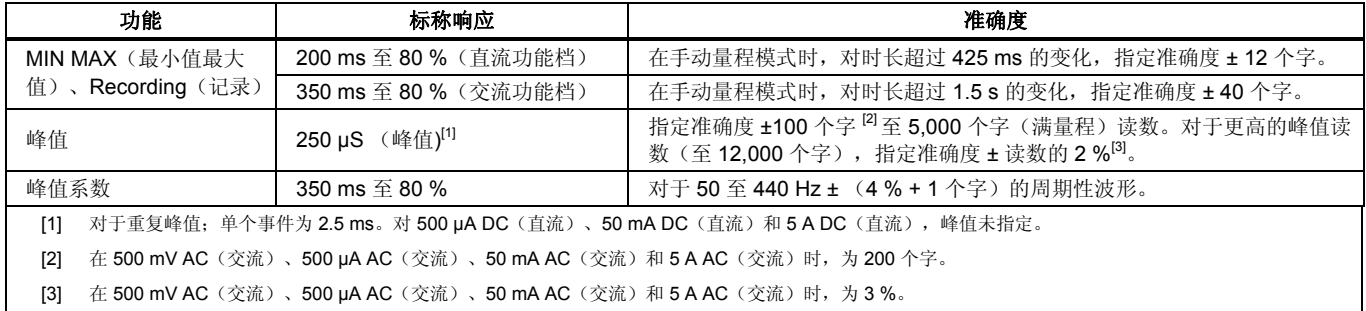

### 输入特性

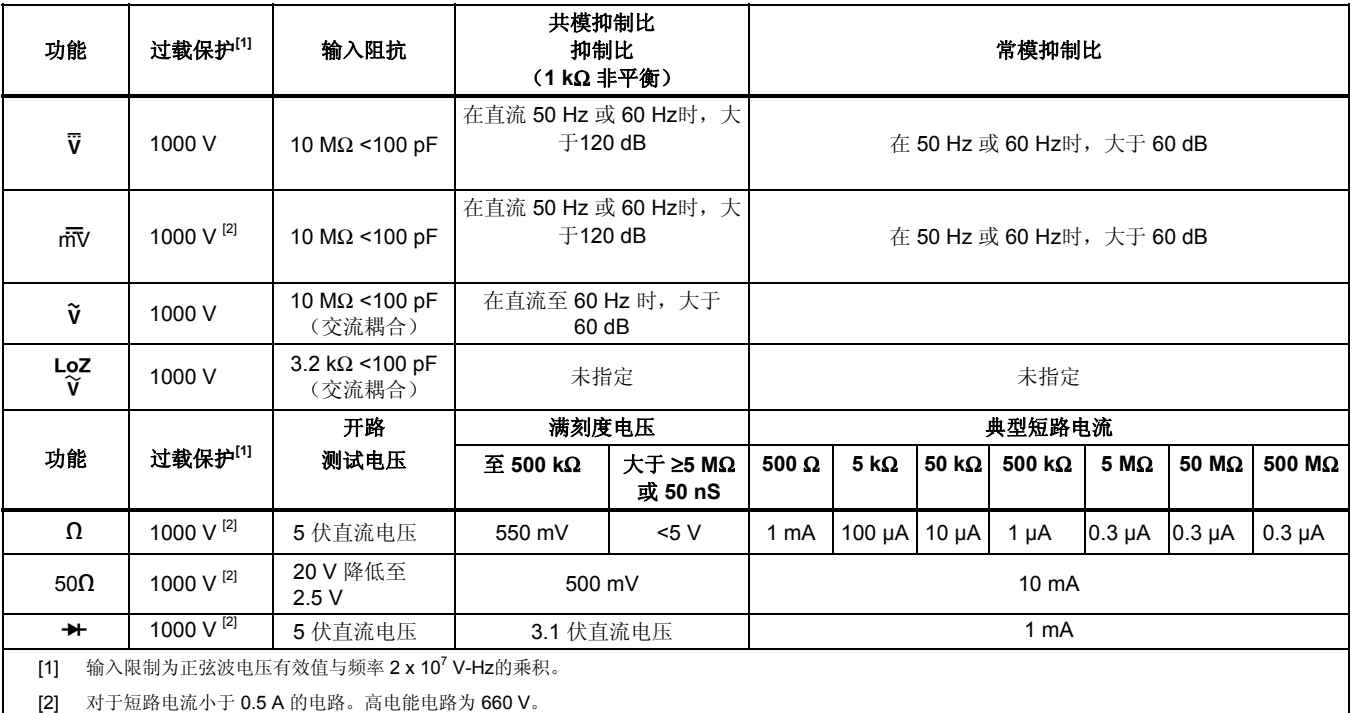

## 负荷电压(*A*,*mA*,μ*A*)

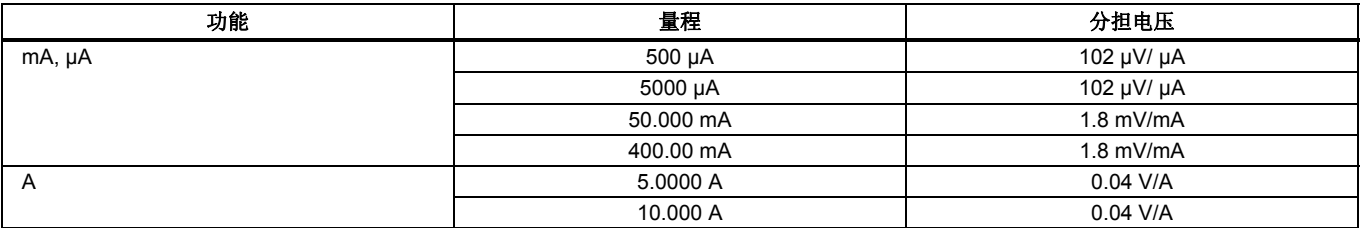